# <span id="page-0-0"></span>*EVM User's Guide: TMDS273EVM, TMDS273GPEVM, TPR12REVM AM273x* 评估模块

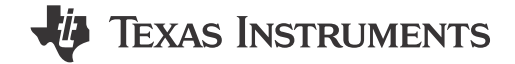

## 说明

AM273x 评估模块 (EVM) 是一个独立的测试、开发和 评估平台,可使开发人员评估 AM273x 的功能并开发 适用于各种应用的原型。

TMDS273EVM 配备了 Sitara™ AM2732 微控制器以及 其他元件,使用户可以利用各种器件接口,包括 CSI-2 RX、Ethernet™、双路 CAN-FD 等,从而轻松创建原 型。板载电流测量功能可为功耗敏感型应用监测功耗。 随附的 USB 电缆与嵌入式仿真逻辑配套,可以使用标

准开发工具(例如 Code Composer Studio™ (CCSTUDIO))进行仿真和调试。

#### 特性

- 具有 100Mb 或 10Mb 速率的 RJ45 以太网端口
- 双路 CAN-FD 接口
- 板载 XDS-110 仿真器
- 板载功率测量功能
- 包含 AM2732 HS-FS 器件

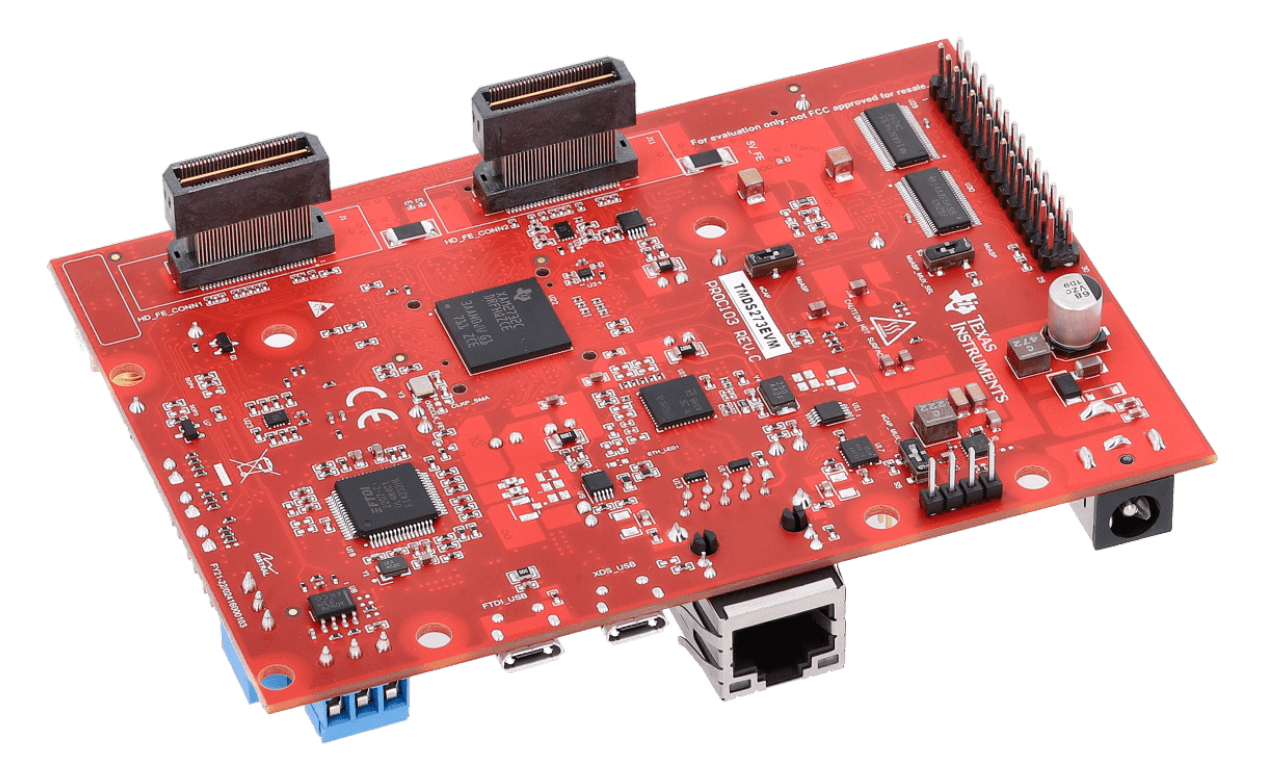

**TMDS273EVM**

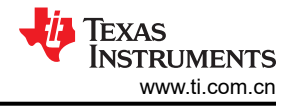

# 内容

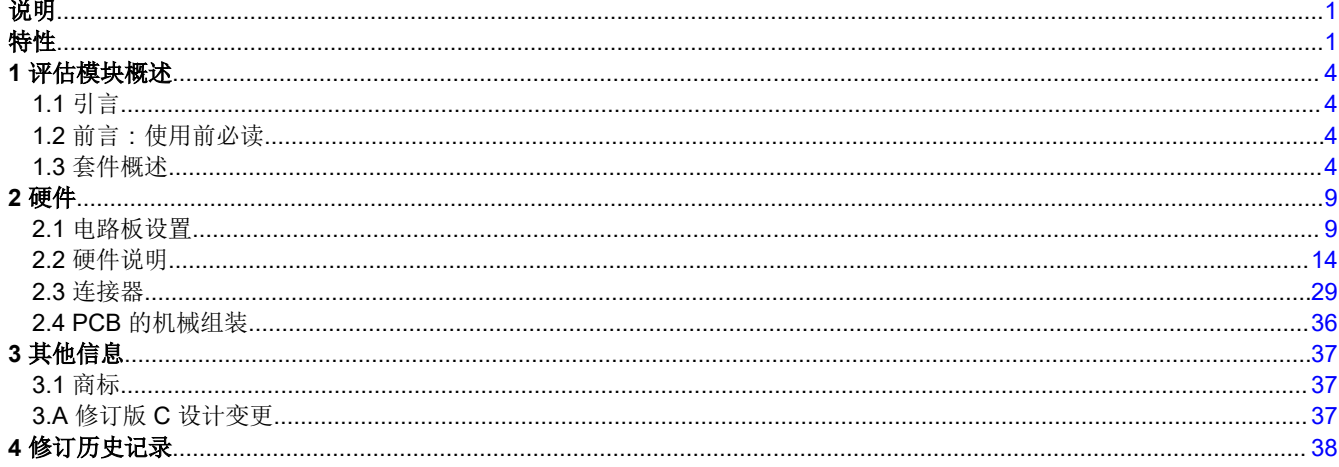

## 插图清单

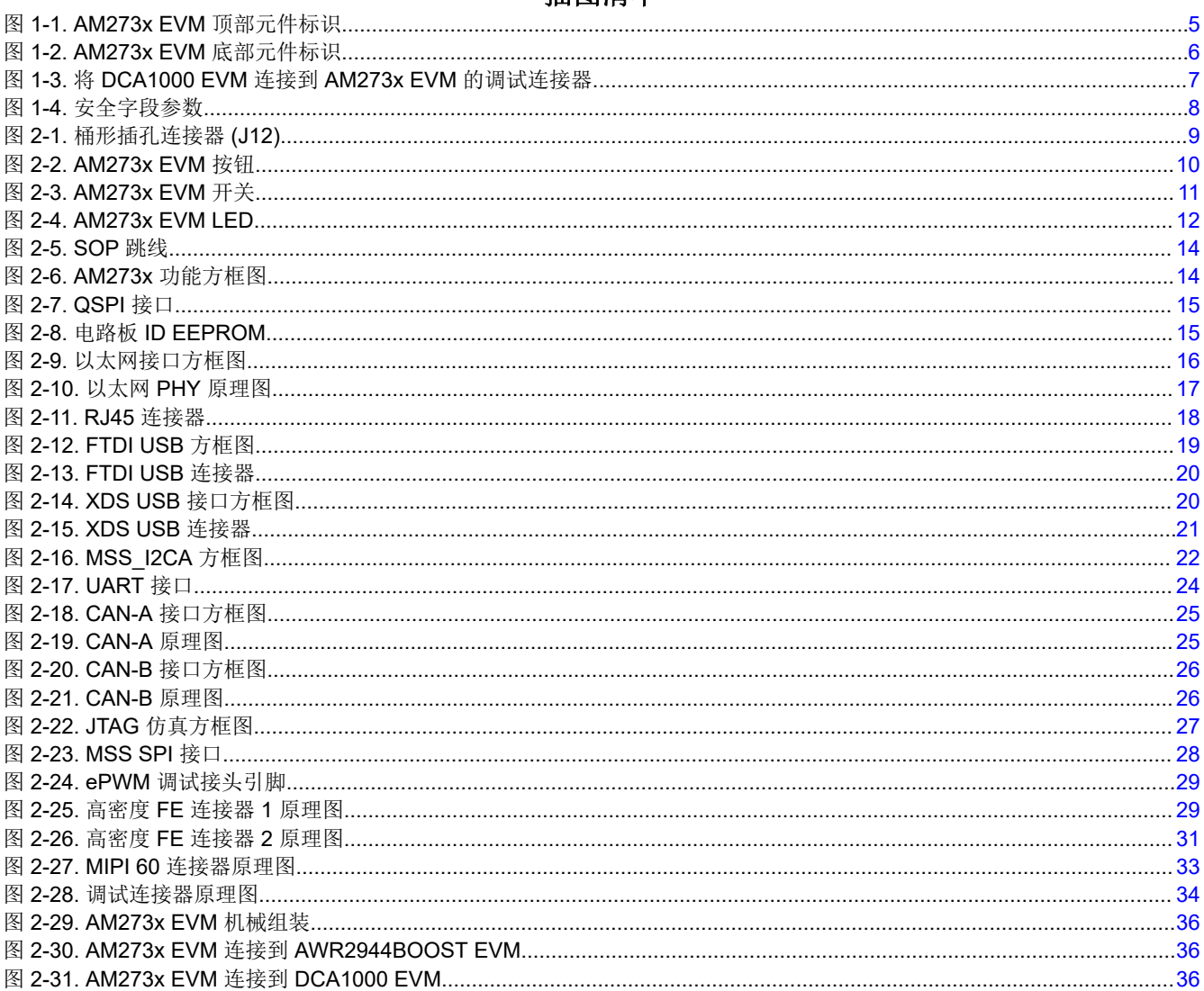

# 表格清单

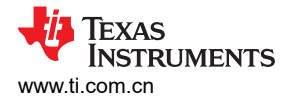

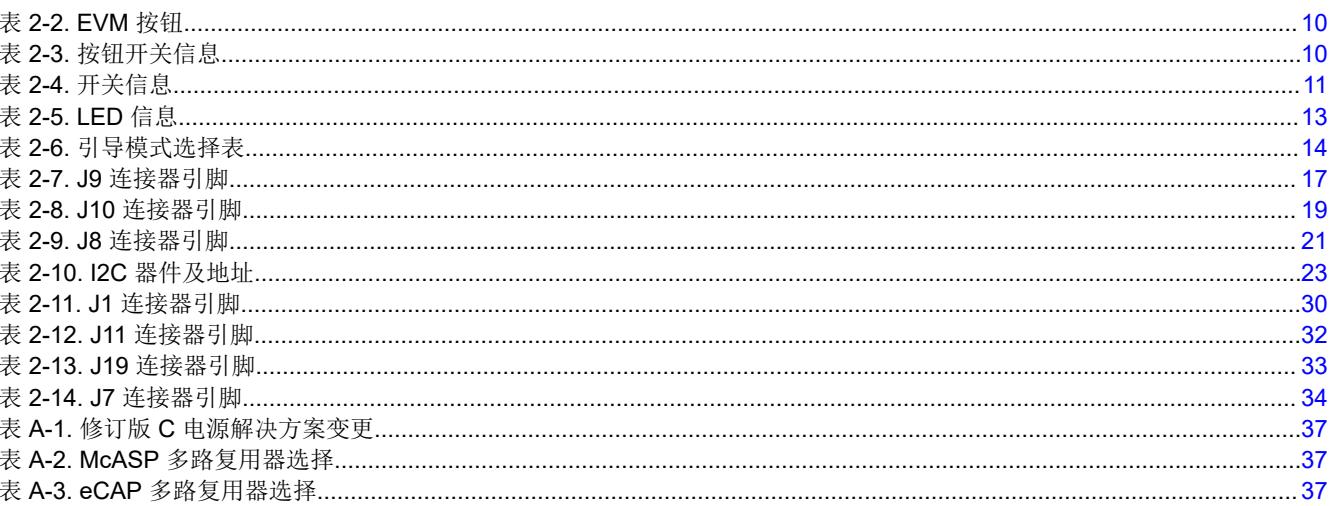

<span id="page-3-0"></span>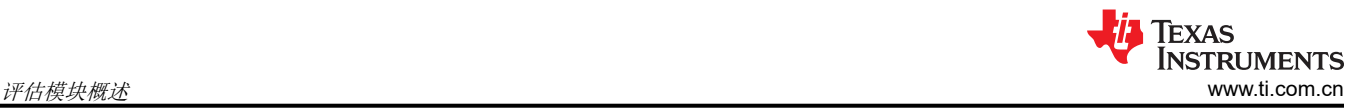

## **1** 评估模块概述

#### **1.1** 引言

AM273x EVM 是一款评估模块,用于开发软件和评估德州仪器 (TI) 的 AM273x 雷达控制器和处理器 SoC。 AM273x 是一款多核 SoC,旨在为单器件和级联工作模式下的 TI AWR 毫米波雷达前端器件提供集成控制和处理 平台。AM273x EVM 与 AWR2243BOOST 毫米波雷达 EVM 之间的信号接口使用 60 引脚 Samtec 高密度连接 器。

## **1.2** 前言:使用前必读

#### *1.2.1* 如果您需要协助

如果您有任何反馈意见或问题,请访问 TI 产品信息中心 (PIC) 和 [TI E2E](http://e2e.ti.com/)™ 论坛,其中提供了 Sitara MCU 和 AM273x EVM 开发套件支持。有关 PIC 的联系信息,请访问 TI [网站](http://support.ti.com)。

#### *1.2.2* 重要使用说明

备注

套件中不含带 2.1mm 桶形插孔 (中心为正极)的 12V、> 2.5A 电源砖, 必须单独订购。有关电源要求 的更多信息,请参阅节 [2.1.1](#page-8-0)。

#### **1.3** 套件概述

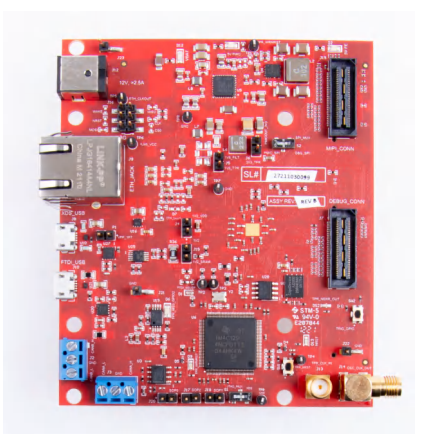

#### *1.3.1* 套件内容

Sitara AM273x EVM 开发套件包含以下物品:

- AM273x EVM
- Micro USB 电缆
- 以太网电缆
- Samtec 纤细型同轴带状电缆 (HQCD-030-02.00-SEU-TBR-1)
- 垫片、螺钉和垫圈

IO 电缆的最大长度不应超过 3 米。

备注

<span id="page-4-0"></span>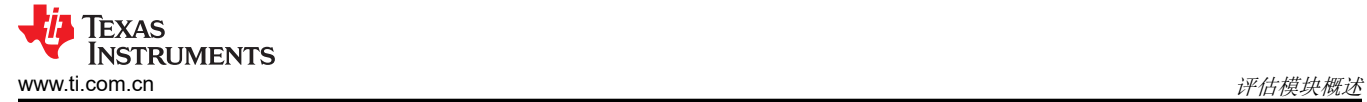

#### *1.3.2* 关键特性

- 双路 60 引脚高密度 (HD) 连接器, 可与 AWR2243BOOST 等 TI 前端雷达器件 EVM 连接
- 通过用于板载 QSPI 闪存编程的串行端口,进行基于 XDS110 的 JTAG 仿真
- UART 转 USB 调试端口,用于通过 FT4232H 实现终端访问
- 外部 JTAG/仿真器接口,通过 60 引脚 MIPI 连接器提供跟踪支持
- 调试、SPI、I2C 和 LVDS 连接到 60 引脚调试连接器
- 以太网接口,通过网络将采集的数据流式传输到主机 PC
- 双路板载 CAN-FD 收发器
- 用于基本用户界面的一个按钮和 LED
- 为电路板供电的 12V 电源插孔

#### *1.3.3* 元件标识

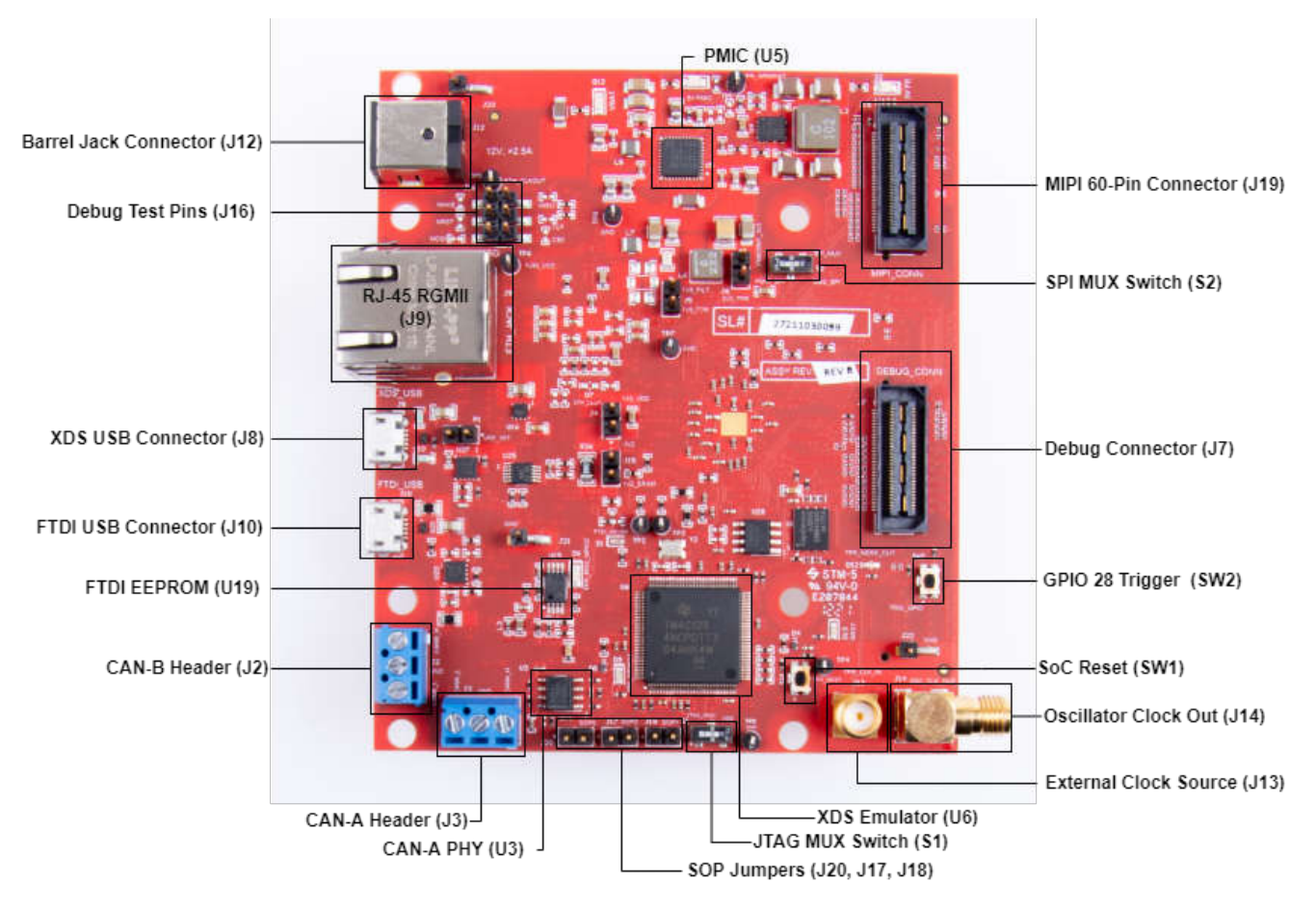

图 **1-1. AM273x EVM** 顶部元件标识

<span id="page-5-0"></span>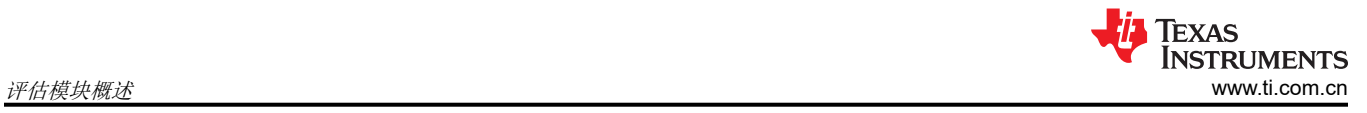

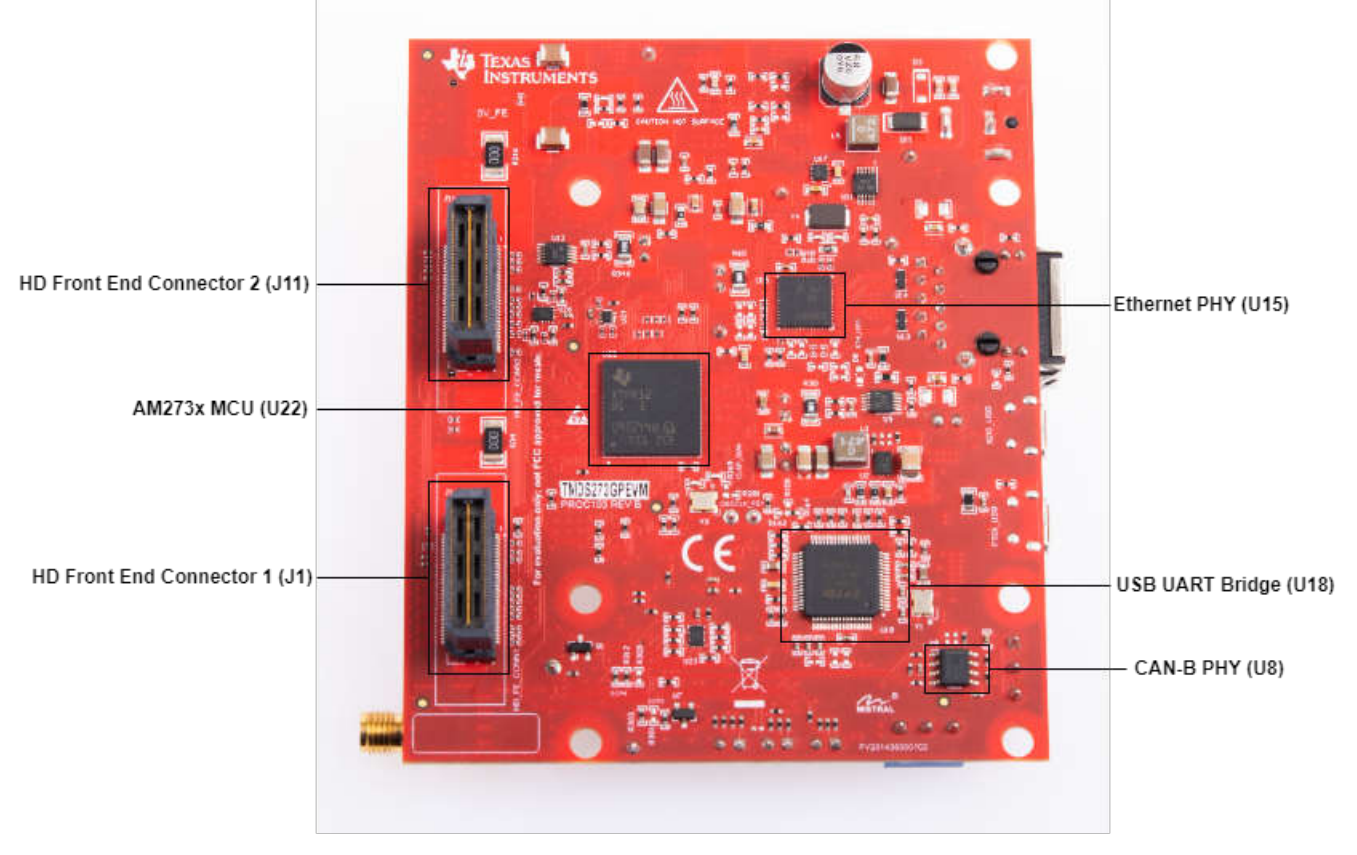

图 **1-2. AM273x EVM** 底部元件标识

## <span id="page-6-0"></span>*1.3.4* 子卡

AM273x EVM 开发套件提供了一种使用 AM273x 系列微控制器开发应用的简单、低成本方法。子卡是附加电路 板,符合德州仪器 (TI) 制定的引脚排列标准。TI 和第三方子卡生态系统极大地扩展了外设和潜在应用,让您可轻 松使用 AM273x EVM 进行探索。

#### **1.3.4.1** 将 **AM273x EVM** 连接至 **AWR2243BOOST EVM**

AM273x EVM 可以连接到 AWR2243BOOST EVM, 以开发具有前端和处理器的完整雷达系统。

#### **1.3.4.2** 将 **AM273x EVM** 连接到 **DCA1000**

AM273x EVM 可以连接至 DCA1000 FGPA 平台,以实现 LVDS 数据流。

AM273x EVM 和 DCA1000 EVM 可以通过 Samtec 带状电缆进行连接,该带状电缆连接 AM273x EVM 上的调试 连接器 J7 (请参阅表 [2-14](#page-33-0)) 与 DCA1000EVM 60 引脚连接器, 如图 1-1 所示。

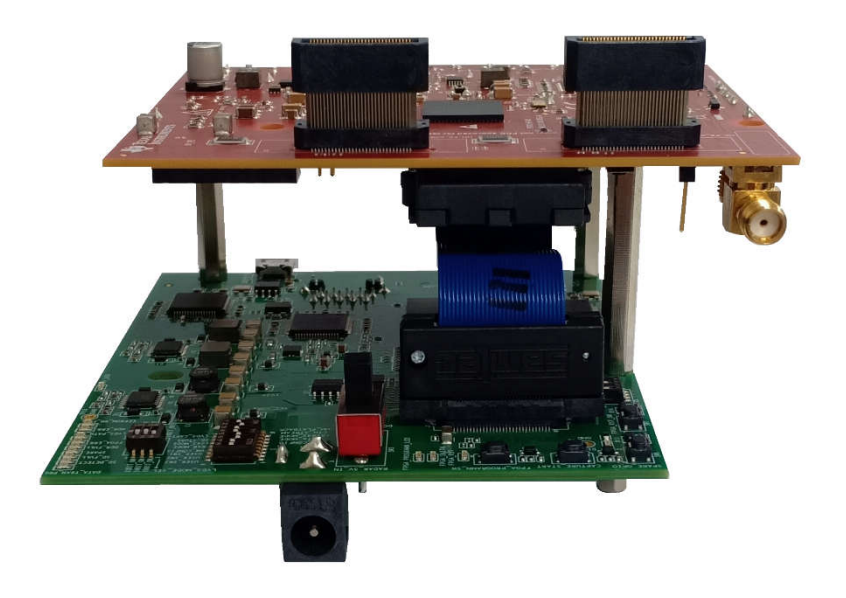

#### 图 **1-3.** 将 **DCA1000 EVM** 连接到 **AM273x EVM** 的调试连接器

<span id="page-7-0"></span>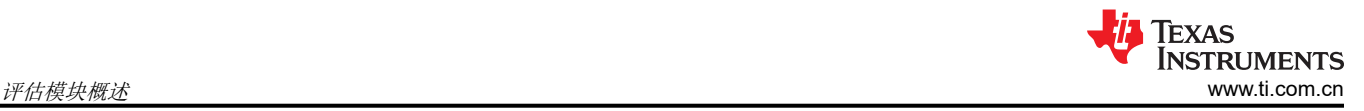

## *1.3.5* 安全

AM273x EVM 可以有两种类型的器件: 非安全(GP, 即通用)器件和安全器件(HS-FS)。要确定器件是否安全, 请参阅安全的字段参数:器件名称的"y"。如果安全参数为"H",则器件为安全器件。

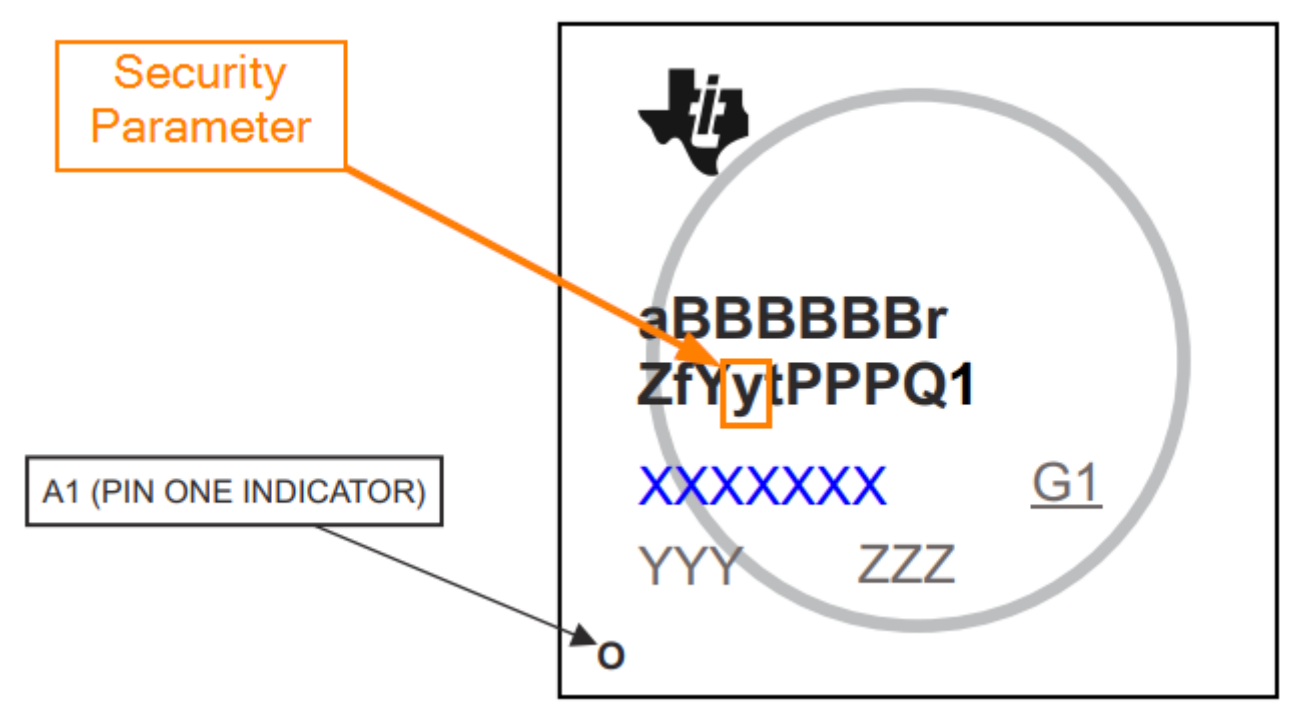

## 图 **1-4.** 安全字段参数

AM273x 器件在离开 TI 工厂时处于 HS-FS 状态, 在这种状态下, 客户密钥未进行编程且具有以下属性:

- 不强制执行安全启动过程
- M4 JTAG 端口已关闭
- R5 JTAG 端口已打开
- 安全子系统防火墙已关闭
- SoC 防火墙已打开
- ROM 引导需要 TI 签名的二进制文件(加密是可选的)
- TIFS-MCU 二进制文件由 TI 私钥签名

一次性可编程 (OTP) Keywriter 可将安全器件从 HS-FS 转换为 HS-SE。OTP Keywriter 会将客户密钥编程到器件 电子保险丝中,以强制安全启动并建立信任根。安全启动需要使用客户密钥对映像进行加密(可选)和签名,这 由 SoC 进行验证。处于 HS-SE 状态的安全器件具有以下属性:

- M4、R5 JTAG 端口都已关闭
- 安全子系统和 SoC 防火墙均已关闭
- TIFS-MCU 和 SBL 需要使用有效的客户密钥进行签名

#### *1.3.6* 合规性

选择的所有元件均符合 RoHS 和 REACH 标准。

## <span id="page-8-0"></span>**2** 硬件

## **2.1** 电路板设置

## *2.1.1* 电源要求

AM273x EVM 通过筒形插孔连接供电。电源必须能够在 12V 时提供 2.5A 电流。电源线的长度应 < 3m。

外部电源或电源配件要求:

标称输出电压:*12VDC*

最大输出电流:*2500mA*

效率等级 *V*

备注

TI 建议使用符合适用地区安全标准(如 UL、CSA、CDE、CCC 和 PSE 等)的外部电源或电源配件。

以下电源经测试可与 AM273x EVM 配合使用:

<https://www.digikey.in/product-detail/en/cui-inc/SDI65-12-U-P5/102-3417-ND/5277850>

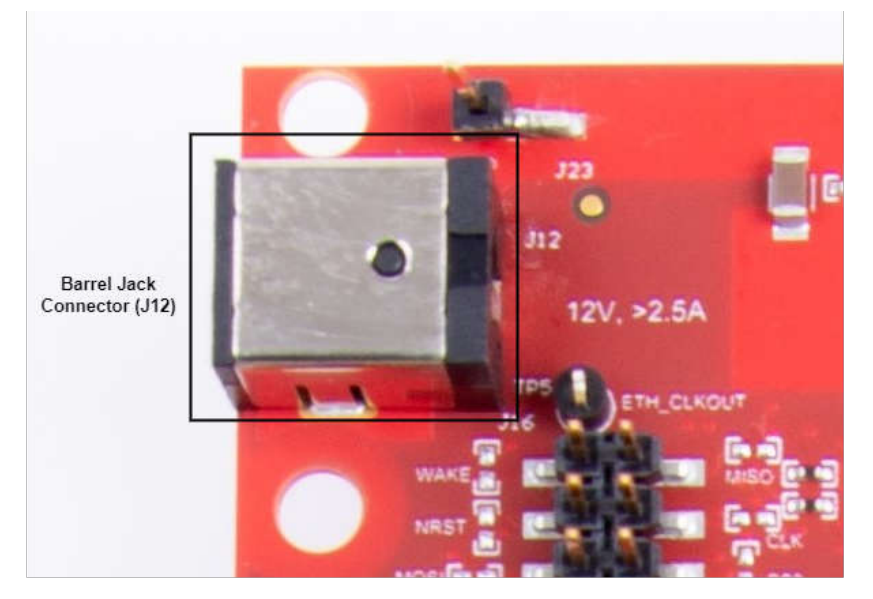

#### 图 **2-1.** 桶形插孔连接器 **(J12)**

AM273x EVM 包括一个基于电源管理集成电路 (PMIC) 的电源设计 ( 可根据上电时序规格启动电源轨 ) ,以及一 个用于为雷达前端连接器电源供电的 LM61460 降压转换器

#### **2.1.1.1** 电源状态 **LED**

多个板载电源指示 LED 向用户指示主要电源的输出状态。

#### 表 **2-1.** 电源状态 **LED**

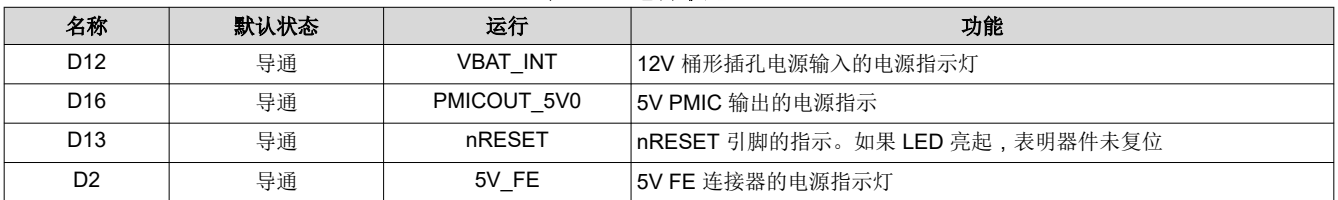

有关 TMDS273GPEVM LED 的更多信息, 请参阅节 [2.1.4](#page-11-0)。

<span id="page-9-0"></span>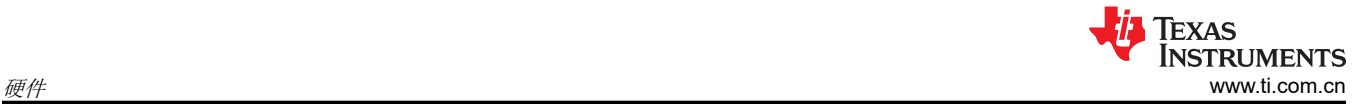

## *2.1.2* 按钮

EVM 支持两个向控制器提供复位和用户输入的按钮。

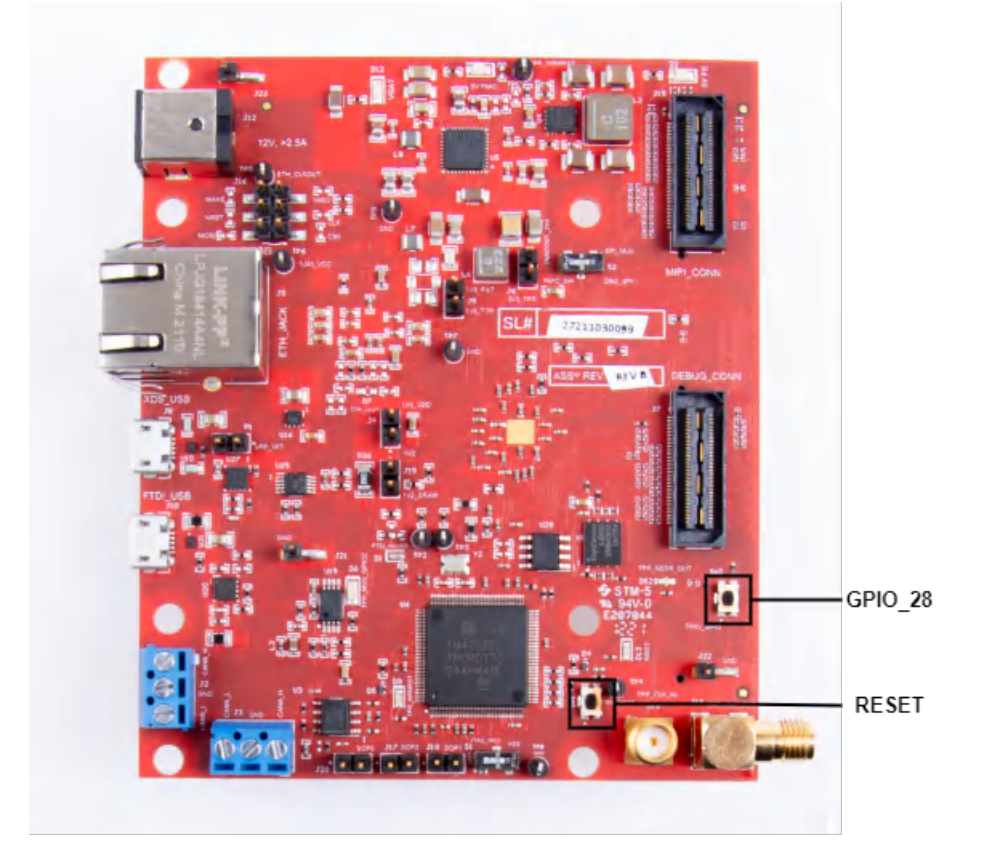

## 图 **2-2. AM273x EVM** 按钮

## 表 **2-2. EVM** 按钮

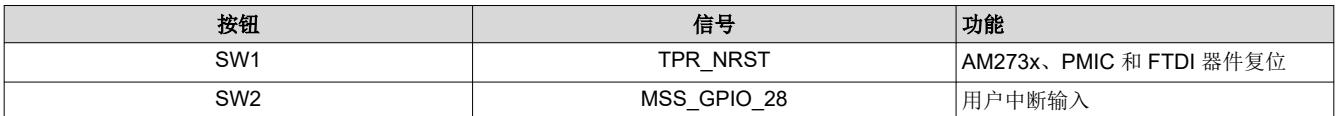

#### 表 **2-3.** 按钮开关信息

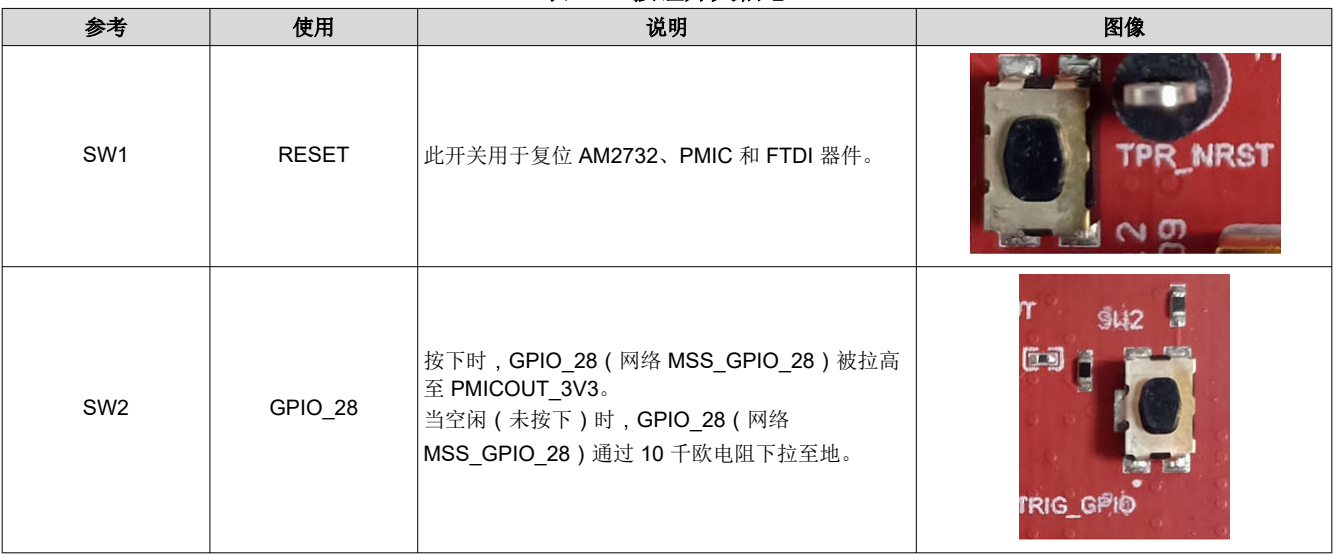

<span id="page-10-0"></span>*2.1.3* 开关

AM273x EVM 包含两个开关,用于将各种接口多路复用到 EVM 上的不同连接器。

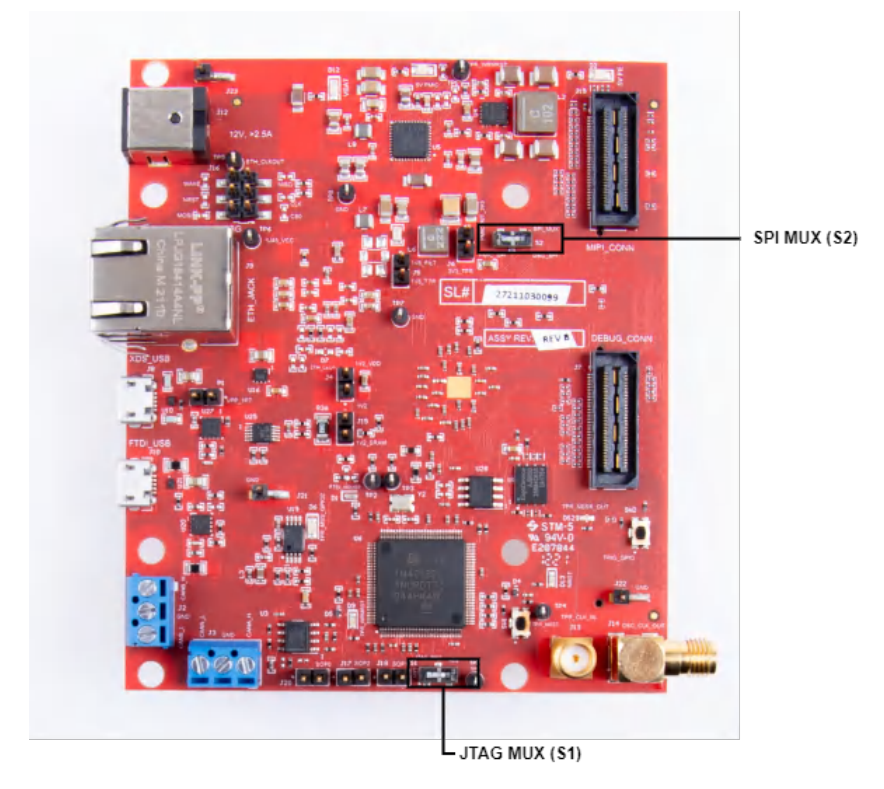

图 **2-3. AM273x EVM** 开关

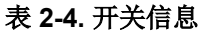

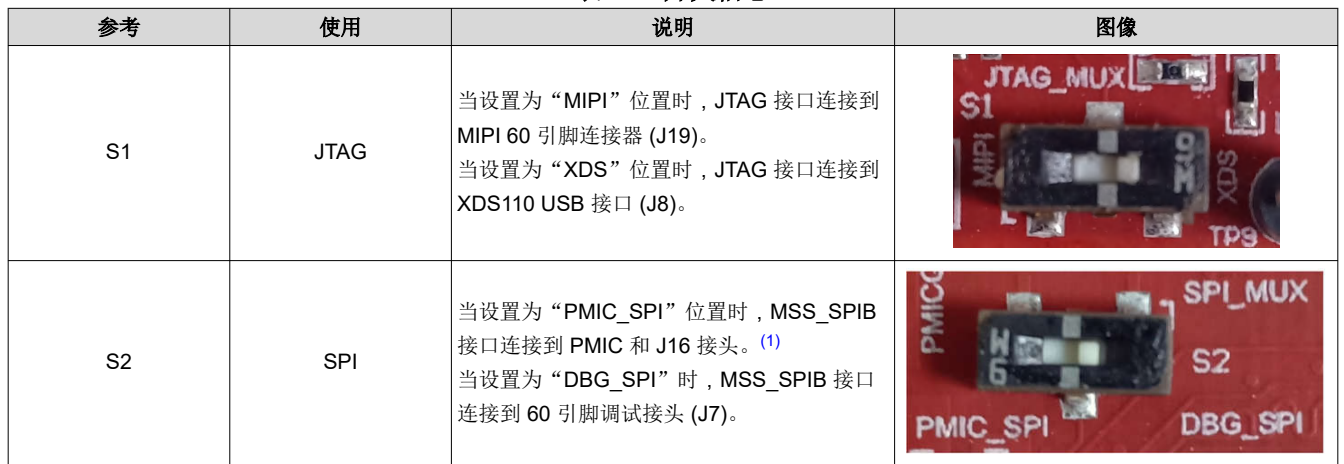

(1) 必须装配 DNP 电阻器 R5、R61、R167 和 R176,以将 MSS\_SPIB 接口引出至 J16 接头。

## *2.1.4 LED*

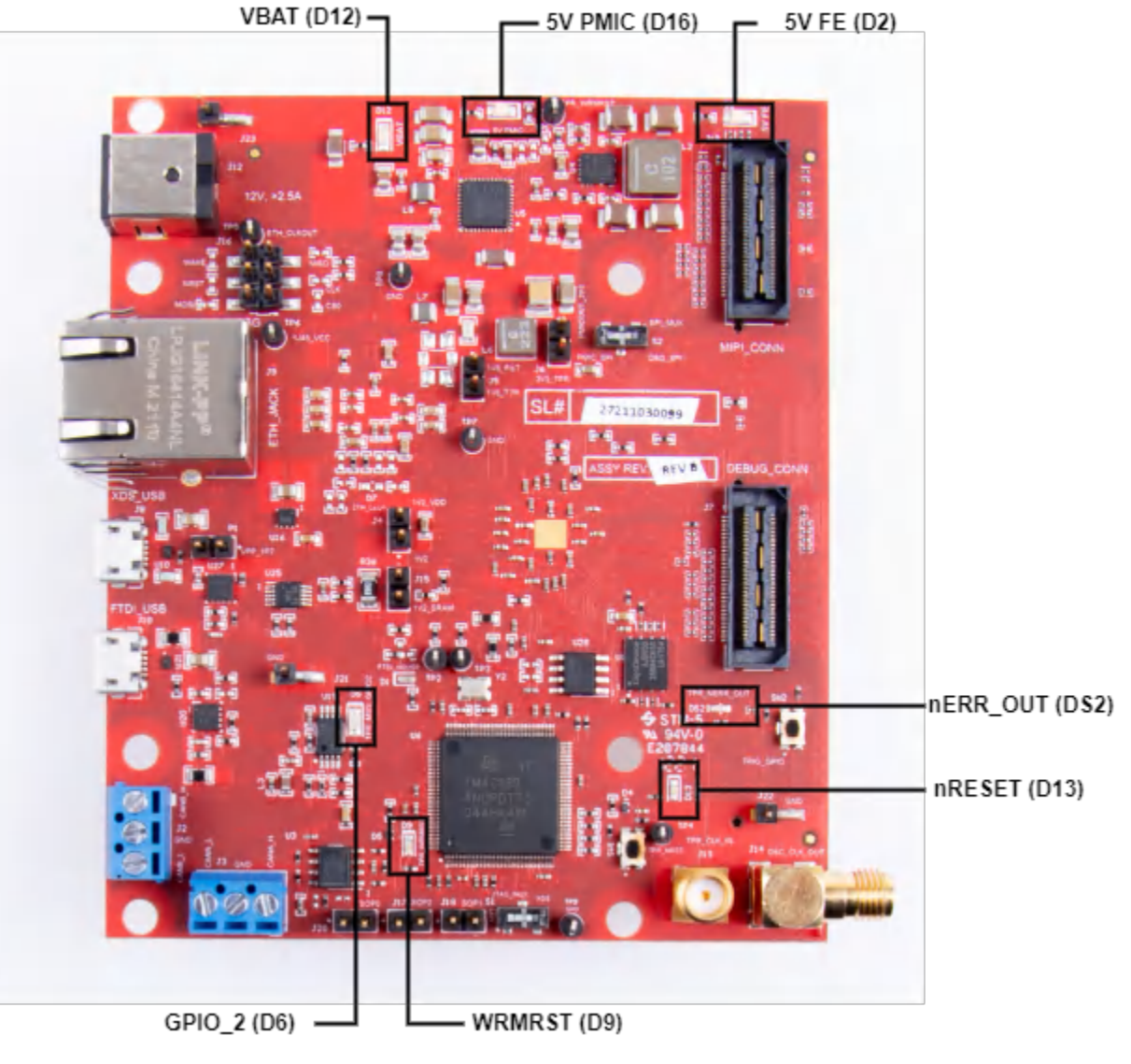

图 **2-4. AM273x EVM LED**

<span id="page-11-0"></span>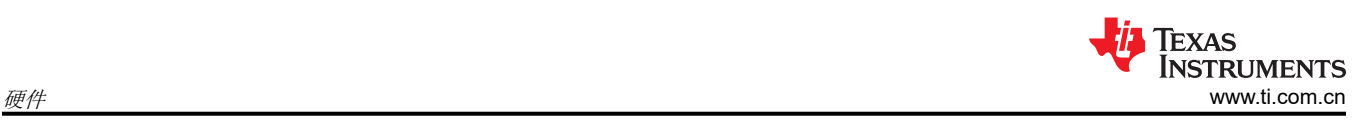

<span id="page-12-0"></span>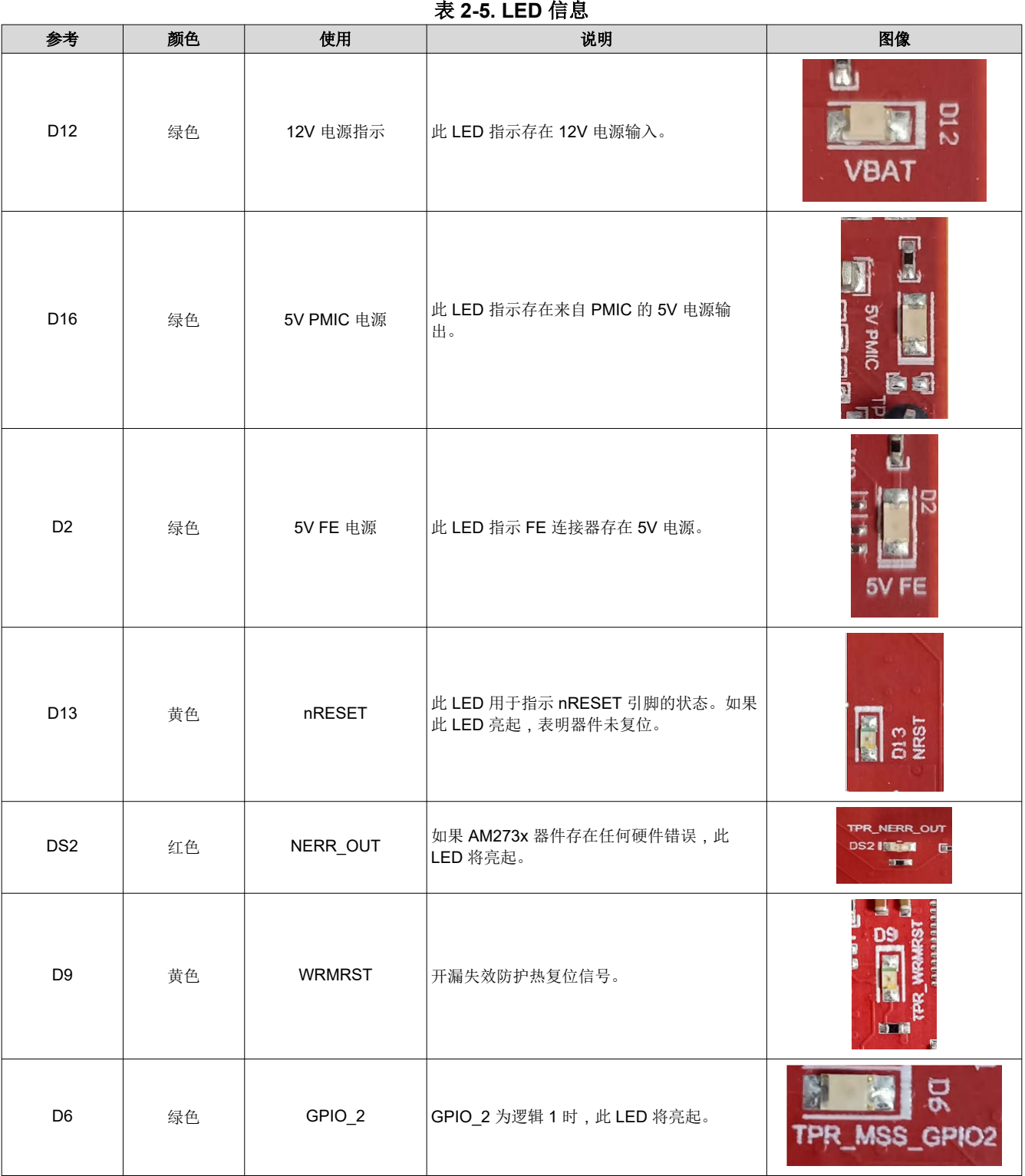

<span id="page-13-0"></span>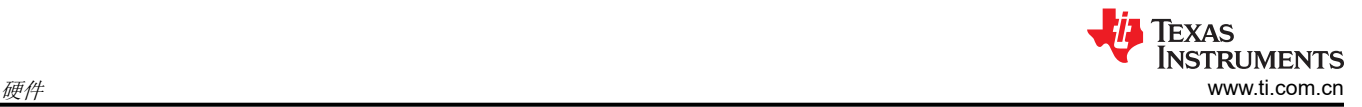

## *2.1.5* 引导模式选择

可以根据电源检测 (SOP) [2:0] 线的状态, 将 TMDS273GPEVM 器件设置为在三种不同的引导模式下运行。只有 在 AM273x 器件启动过程中,才会对这些线路进行检测。表 2-6 说明了器件的状态。

闭合跳线表示进入 AM273x 器件的 SOP 信号的状态"1",断开跳线表示状态"0"。

#### 表 **2-6.** 引导模式选择表

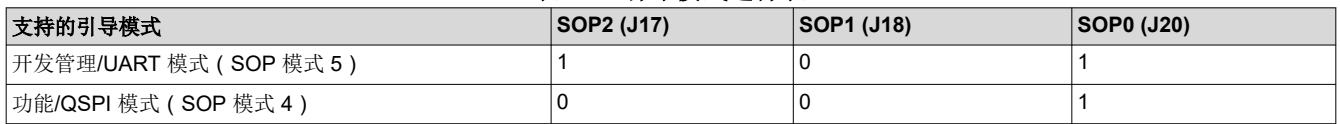

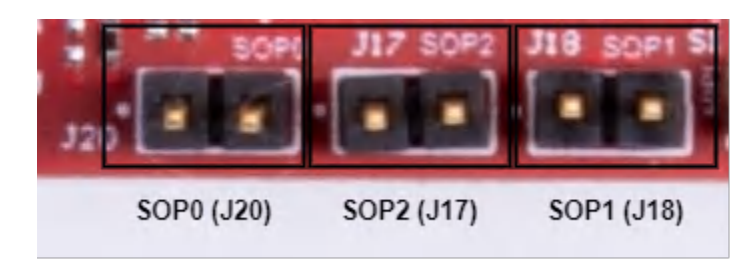

图 **2-5. SOP** 跳线

#### **2.2** 硬件说明

*2.2.1* 功能方框图

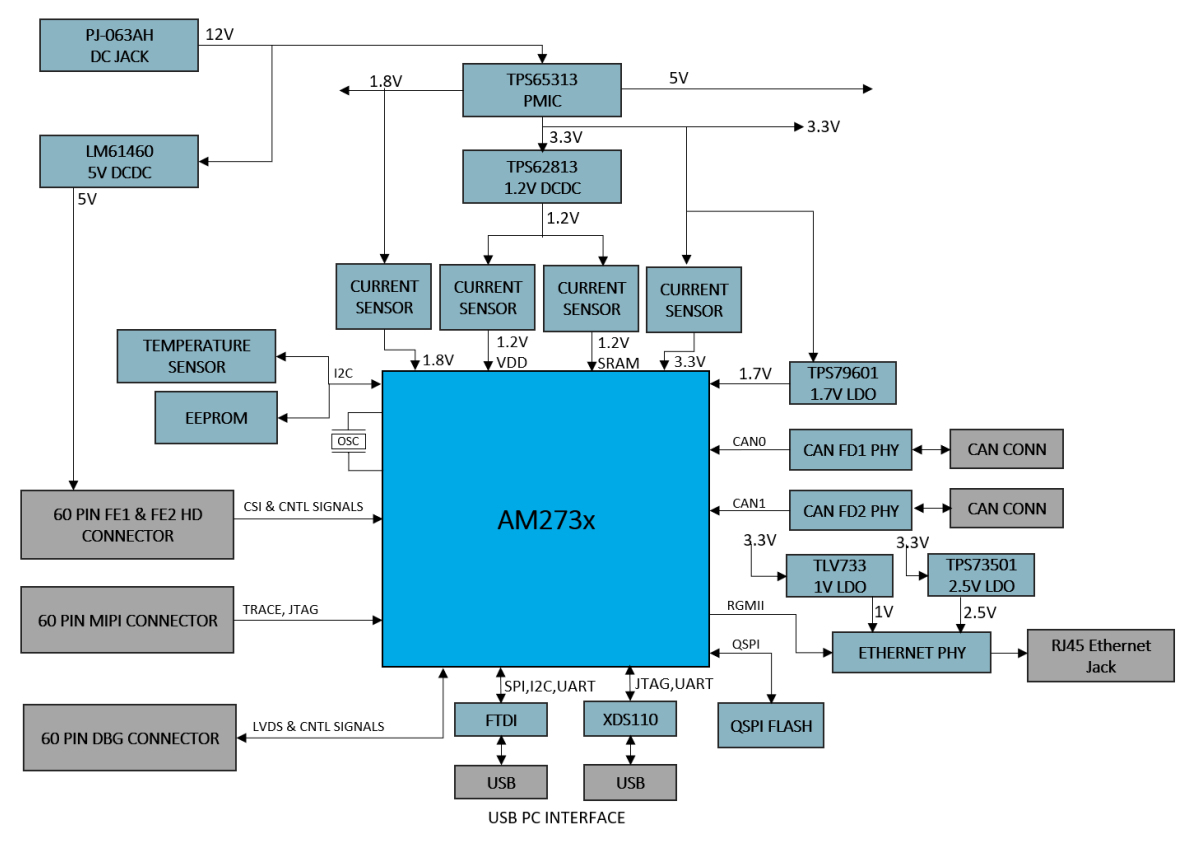

图 **2-6. AM273x** 功能方框图

### <span id="page-14-0"></span>*2.2.2* 存储器接口

#### **2.2.2.1 QSPI** 接口

TMDS273GMEVM 电路板具有一个 64Mbit QSPI 存储器器件 ( GigaDevice 提供的 GD25B64CWAG ) , 该器件 连接到 AM273x SoC 的 MSS\_QSPI 接口。该闪存器件主要用于存储引导映像,但如果使用另一种引导模式,则 也可以用作其他数据的存储。

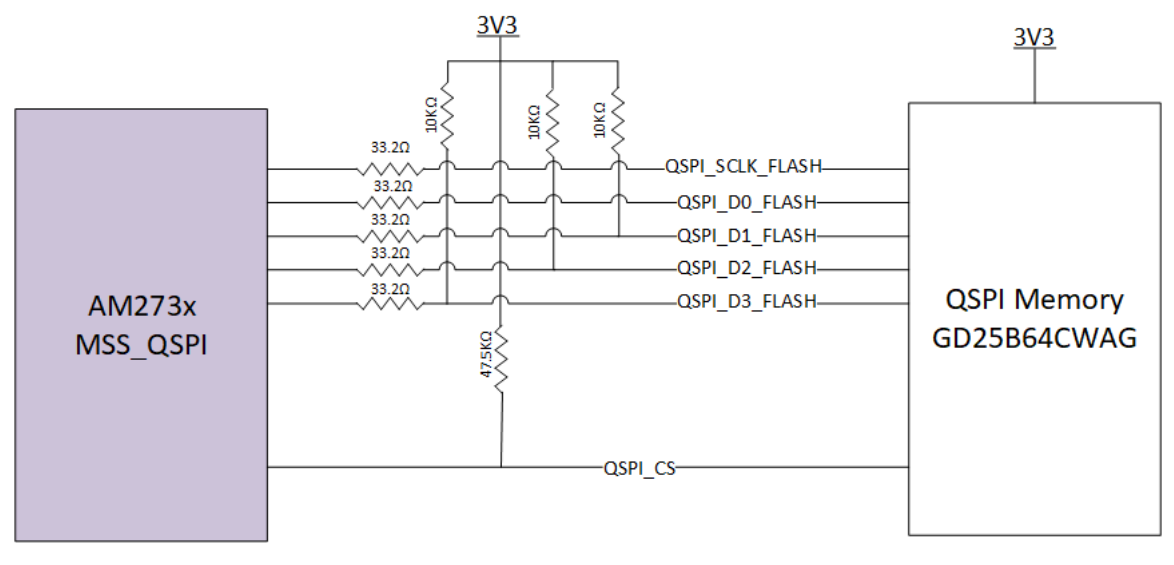

#### 图 **2-7. QSPI** 接口

#### **2.2.2.2** 电路板 **ID EEPROM**

AM273x EVM 是一款用于存储电路板 ID 信息的 2Kbit I2C EEPROM。电路板 ID 存储器配置为响应 I2C 地址 0x50。此 EEPROM(来自 Onsemi 的 CAV24C02WE-GT3)通过 MSS\_I2CA 端口与 SoC 连接。

如图 1-1 所示, 当 A0、A1 和 A2 被下拉至地时, 允许引脚 WP 悬空。这些引脚在内部被拉至低电平。引脚 A0、 A1 和 A2 配置器件地址。WP 引脚是写保护输入。当拉至高电平时,该引脚阻止写操作。

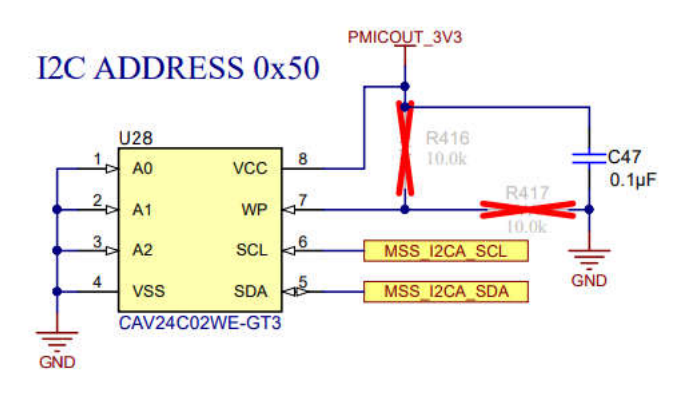

图 **2-8.** 电路板 **ID EEPROM**

<span id="page-15-0"></span>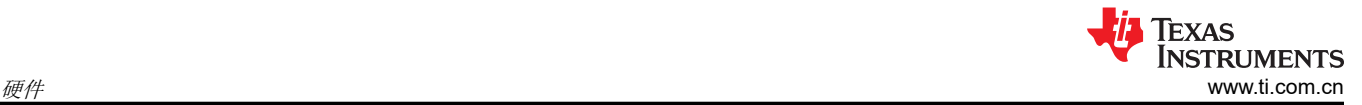

## *2.2.3* 以太网接口

AM273x EVM 支持 RGMII 以太网端口,从而与网络连接。该接口主要用作 100Mbps ECU 接口, 也可用作仪表 接口。

该 AM273x EVM 支持以下特性:

- 全双工 10Mbps/100Mbps 线速,通过 RGMII 连接到以太网 PHY, 并行接口
- MDIO 第 22 条和第 45 条规范 PHY 管理接口
- IEEE 1588 同步以太网支持

以太网端口通过以太网 PHY DP83867ERGZR 连接到 AM273x,并用于通过网络将采集的数据流式传输到主机 PC。

图 [1-1](#page-17-0) 显示了以太网 RJ45 Mag-Jack 连接器,而表 [2-7](#page-16-0) 提供了连接器引脚详细信息。

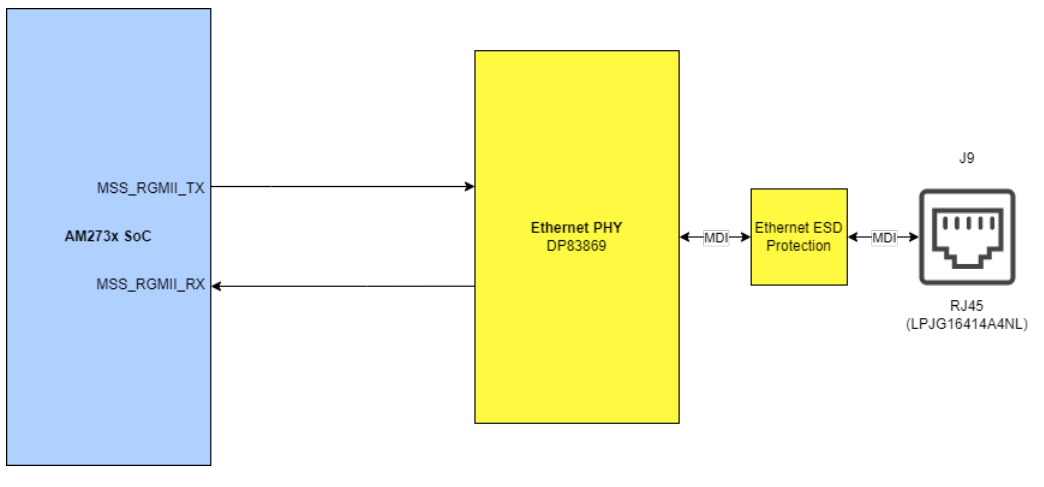

图 **2-9.** 以太网接口方框图

<span id="page-16-0"></span>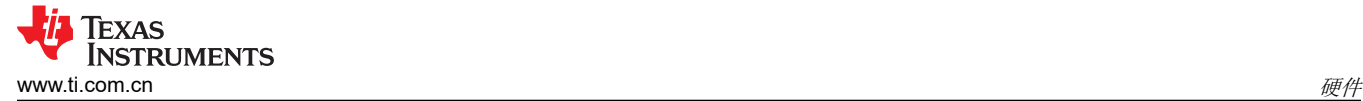

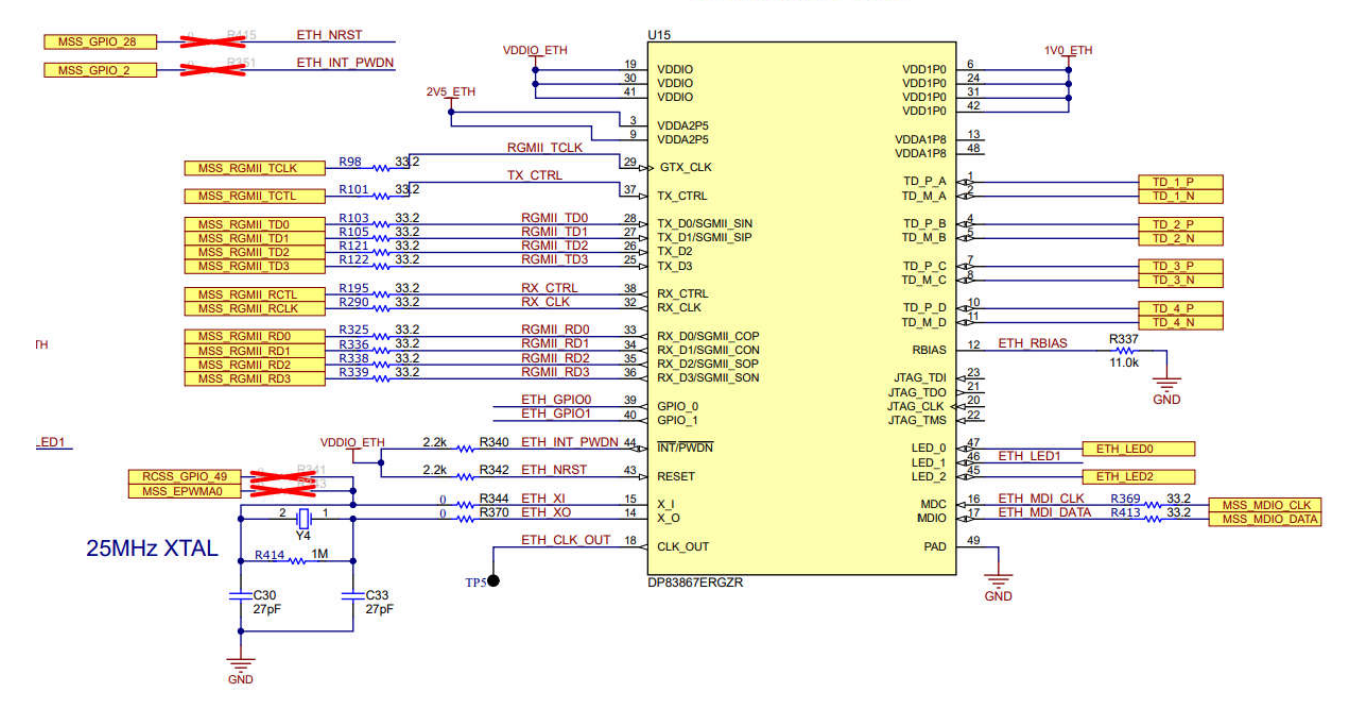

#### **ETHERNET PHY**

### 图 **2-10.** 以太网 **PHY** 原理图

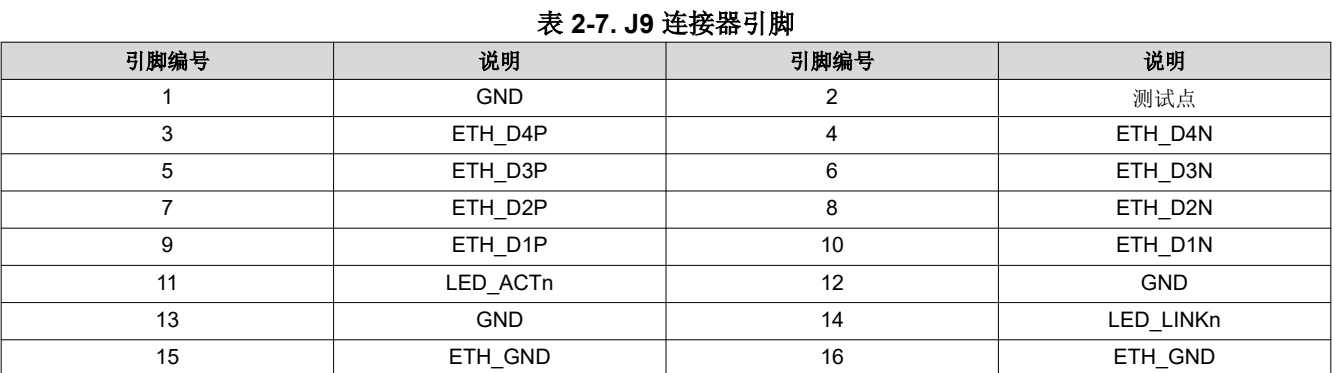

[ZHCUAG4C](https://www.ti.com.cn/cn/lit/pdf/ZHCUAG4) – NOVEMBER 2020 – REVISED APRIL 2024

[提交文档反馈](https://www.ti.com/feedbackform/techdocfeedback?litnum=ZHCUAG4C&partnum=TMDS273EVM,)

<span id="page-17-0"></span>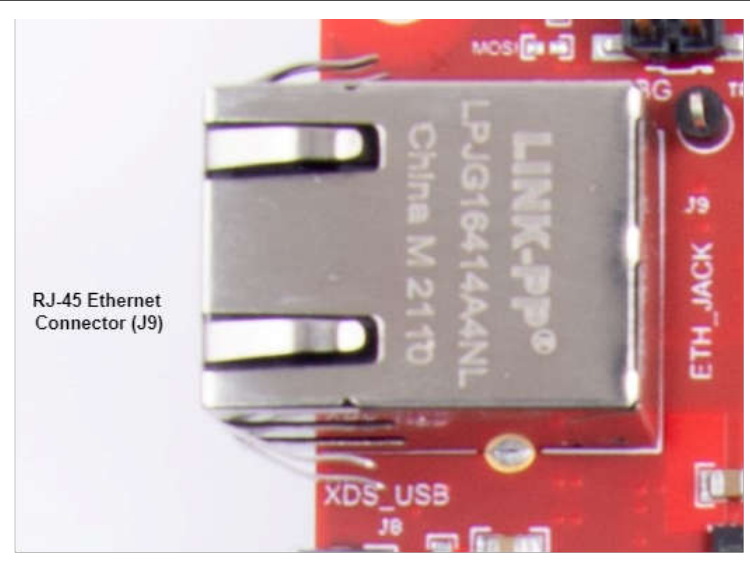

图 **2-11. RJ45** 连接器

## *2.2.4 Micro USB* 接口

AM273x EVM 具有两个标准 Micro USB 连接器。

Micro USB 连接器 J10 可通过 FTDI 芯片访问 AM273x UART、SPI、I2C 和 SOP 接口。

Micro USB 连接器 J8 可通过 XDS110 仿真器访问 AM273x 的 JTAG、MSS\_UARTA 和 MSS\_UARTB 接口。

<span id="page-18-0"></span>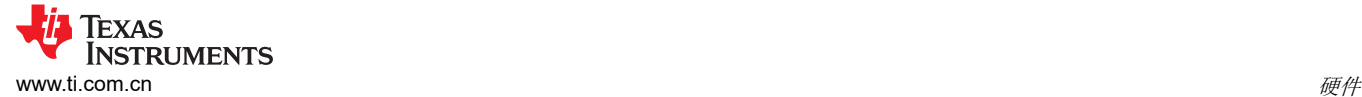

#### **2.2.4.1 FTDI USB** 接口

Micro USB 连接器 J10 可通过 FTDI USB 接口 IC (FT4232HL) 访问 AM273x UART、SPI、I2C 和 SOP 接口。 FTDI USB 接口 IC 由 FTDI EEPROM 配置, 如节 [2.2.4.1.1](#page-19-0) 所述。

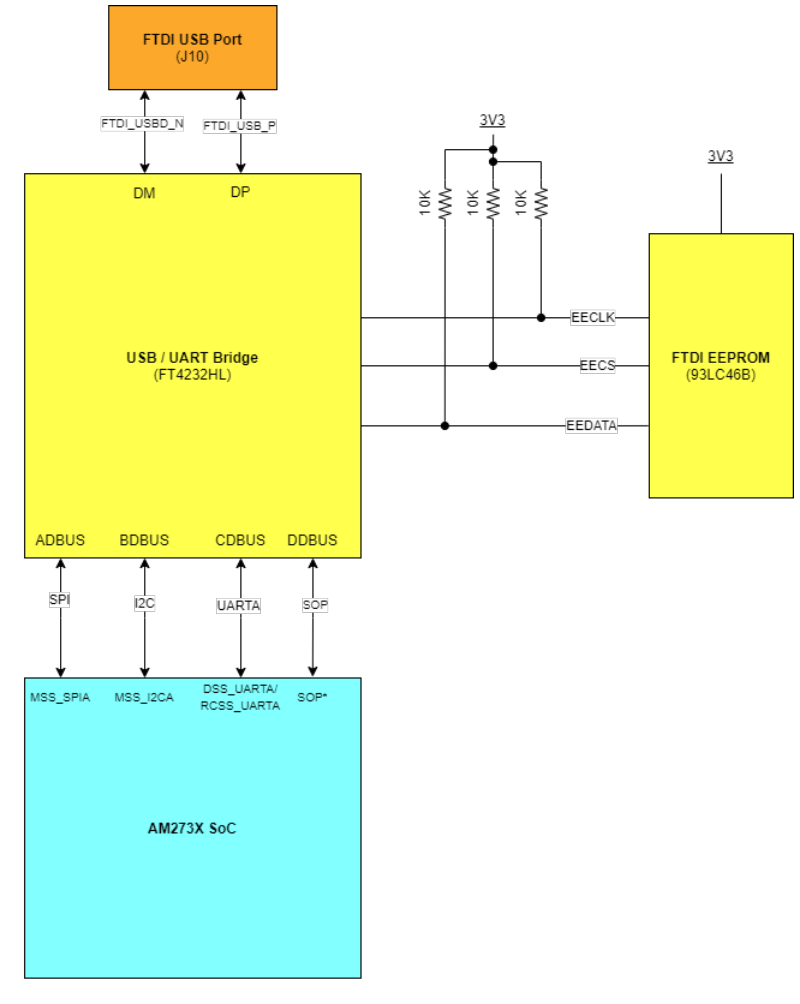

\*The SOP interfaces include PMIC\_CLK , MSS\_SPIB\_CS2, and TDO. Please refer to<br>the AM273x datasheet for more information regarding the SOP pins.

图 **2-12. FTDI USB** 方框图

表 **2-8. J10** 连接器引脚

| 引脚编号 | 说明          | 引脚编号 | 说明          |
|------|-------------|------|-------------|
|      | FTDI_VBUS   |      | FTDI_USBD_N |
|      | FTDI_USBD_P |      | FTDI_USBID  |
|      | <b>GND</b>  | 6    | <b>GND</b>  |
|      | <b>GND</b>  |      | <b>GND</b>  |
|      | <b>GND</b>  | 10   | <b>GND</b>  |
|      | <b>GND</b>  |      |             |

<span id="page-19-0"></span>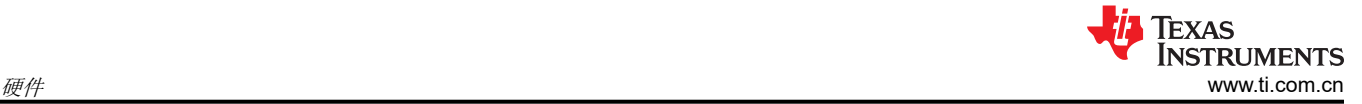

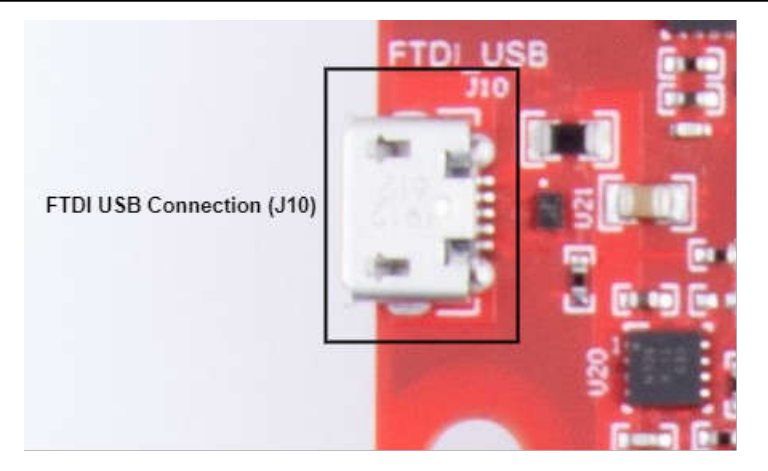

图 **2-13. FTDI USB** 连接器

#### *2.2.4.1.1 FTDI EEPROM* 存储器器件

AM273x EVM 包含一个 1Kb 串行 EEPROM 器件 (来自 Microchip 的 93LC46B), 它保存 FT4232HL USB 转 UART 桥接器的编程信息。默认情况下,93LC46B 包含 FT4232HL 引导至 UART 配置的上电数据。

#### **2.2.4.2 XDS USB** 接口

Micro USB 连接器 J8 通过 XDS110 仿真器使用 AM273x 的 MSS\_UARTB 传输线路提供对 JTAG 和 MSS\_UARTA 接口的访问。

这是用于将二进制文件刷写到板载串行闪存和进行 OOB 演示的 UART 接口。

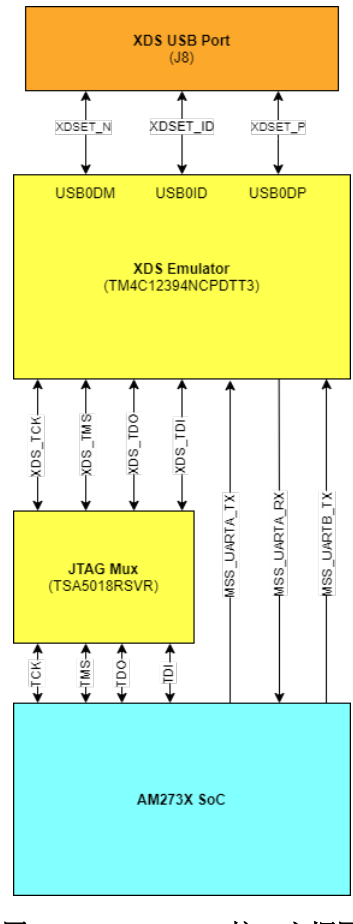

#### 图 **2-14. XDS USB** 接口方框图

<span id="page-20-0"></span>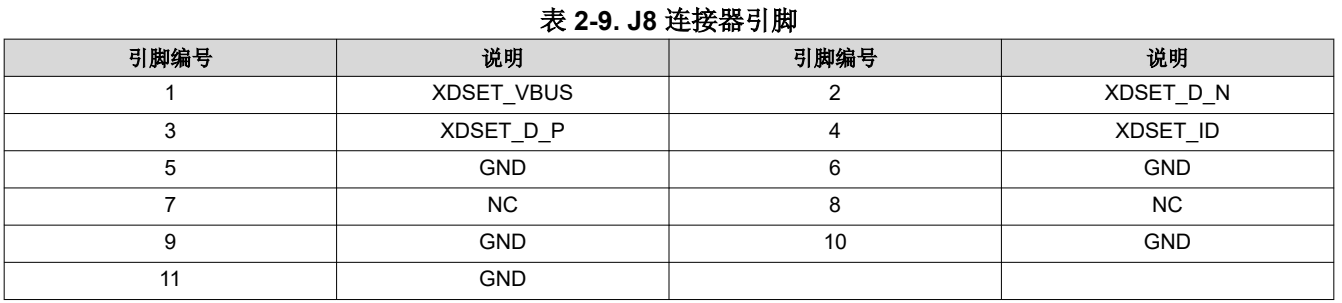

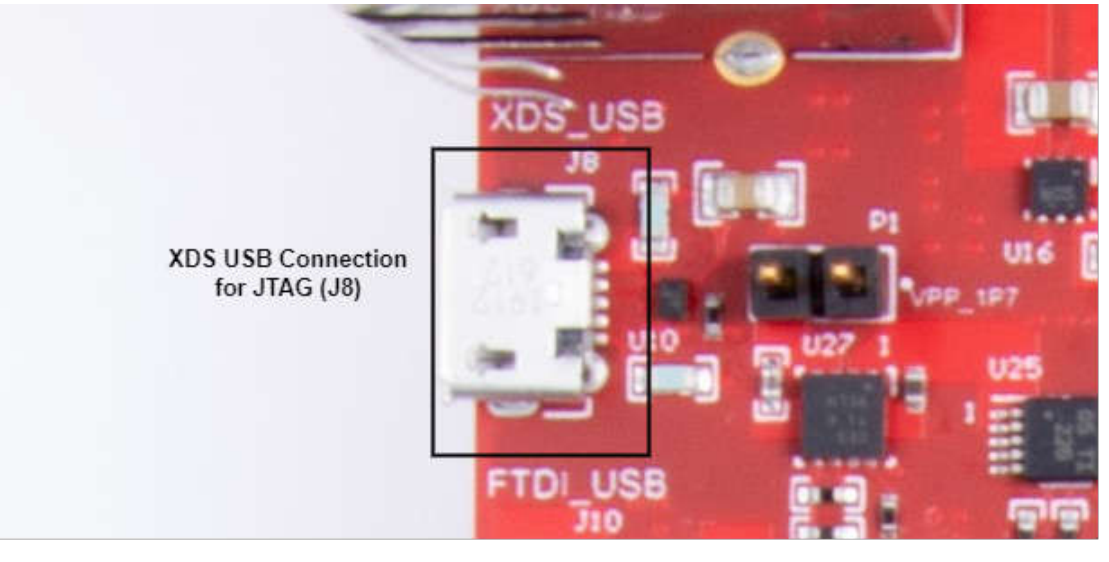

图 **2-15. XDS USB** 连接器

#### **2.2.4.3 PC** 连接

可通过板载 XDS110 (TM4C1294NCPDT) 仿真器上的 micro USB 连接器提供连接。这将提供以下 PC 接口:

- JTAG,用于 CCS 连接
- MSS 记录器 UART。这可用于在 PC 上获取 MSS 代码日志
- 当 USB 连接到 PC 时,器件管理器将会识别"Ports (COM 和 LPT)"下的两个 XDS110 COM 端口:

Ports (COM & LPT)

XDS110 Class Application/User UART (COM4)

XDS110 Class Auxiliary Data Port (COM3)

将在"Texas Instruments Debug Probes"下检测到 XDS110 调试探针和数据端口。

Texas Instruments Debug Probes  $-$ XDS110 Class Data Port XDS110 Class Debug Probe  $\vec{n}$ 

如果 PC 无法识别上述 COM 端口,请通过以下链接安装提供的 EMU 包:

[https://software-dl.ti.com/ccs/esd/documents/xdsdebugprobes/emu\\_xds\\_software\\_package\\_download.html](https://software-dl.ti.com/ccs/esd/documents/xdsdebugprobes/emu_xds_software_package_download.html)

<span id="page-21-0"></span>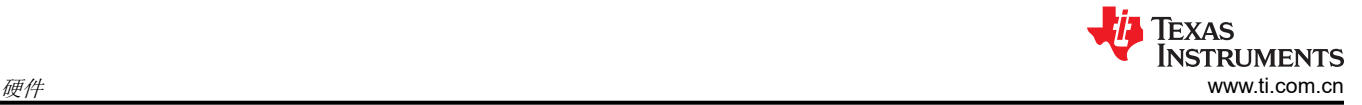

#### *2.2.5 I2C* 接口

AM273x SoC 支持三个 I2C 接口: MSS\_I2CA、RCSS\_I2CA 和 RCSS\_I2CB。默认情况下, MSS\_I2CA 线路在 控制器之外多路复用,而 RCSS\_I2CA 和 RCSS\_I2CB 线路要求可以使用引脚多路复用。有关 AM273x 的 I2C 模 块位置的信息,请参阅 AM273x 数据表的"引脚属性"部分。

- **MSS\_I2CA** 接口:
	- 默认引脚:
		- MSS I2CA SDA: F16
		- MSS\_I2CA\_SCL: F18
	- 通过电路板 ID 存储器器件 (CAV24C02WE-GT3) 识别 EVM
	- 读取 1.2V、1.8V 和 3.3V 数字电源电流传感器
	- 读取 1.2V SRAM 电源电流传感器
	- 读取温度传感器
	- 连接 60 引脚调试连接器

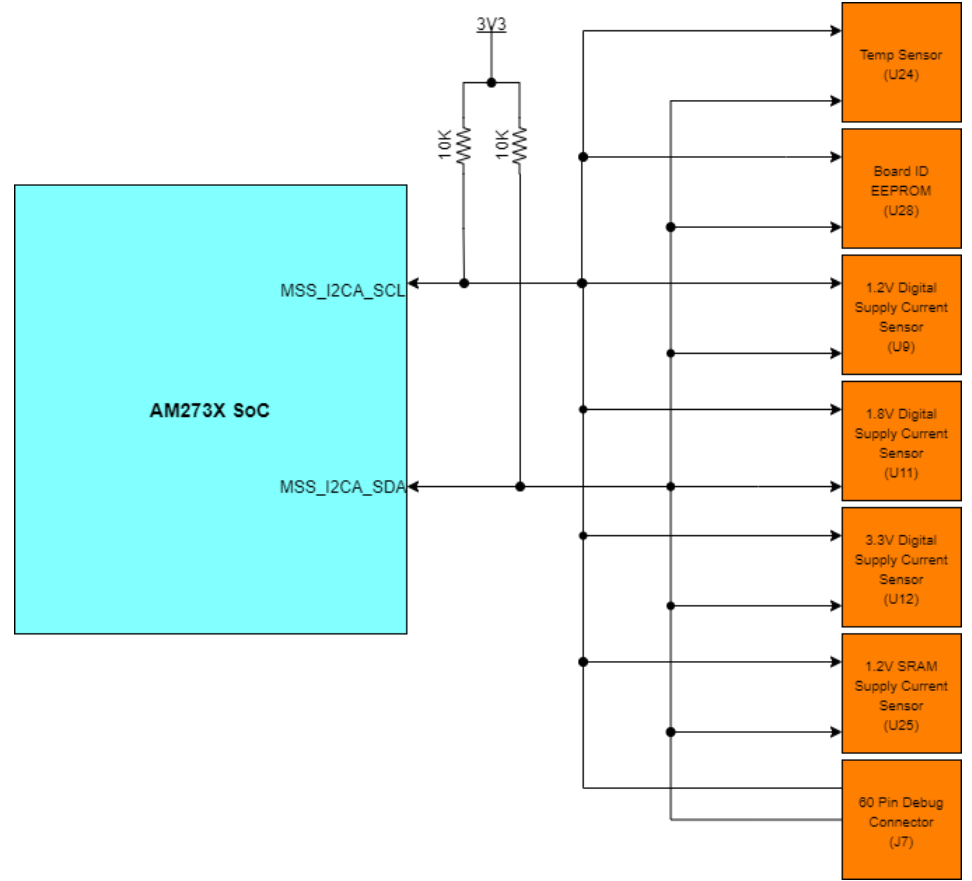

#### 图 **2-16. MSS\_I2CA** 方框图

- **RCSS\_I2CA**:
	- 默认情况下在 AM273x EVM 上不可用
- **RCSS\_I2CB**:
	- 默认情况下在 AM273x EVM 上不可用

#### <span id="page-22-0"></span>**2.2.5.1 I2C** 连接

该电路板具有用于测量板载温度的温度传感器,用于测量 1.2V、1.8V 和 3.3V AM273x 电源轨电流的电流传感 器,以及用于存储电路板 ID 的 EEPROM。它们通过 I2C 总线连接到 AM273x EVM。

表 2-10 显示了 AM273x EVM 电路板中可用 I2C 器件的列表及其地址。

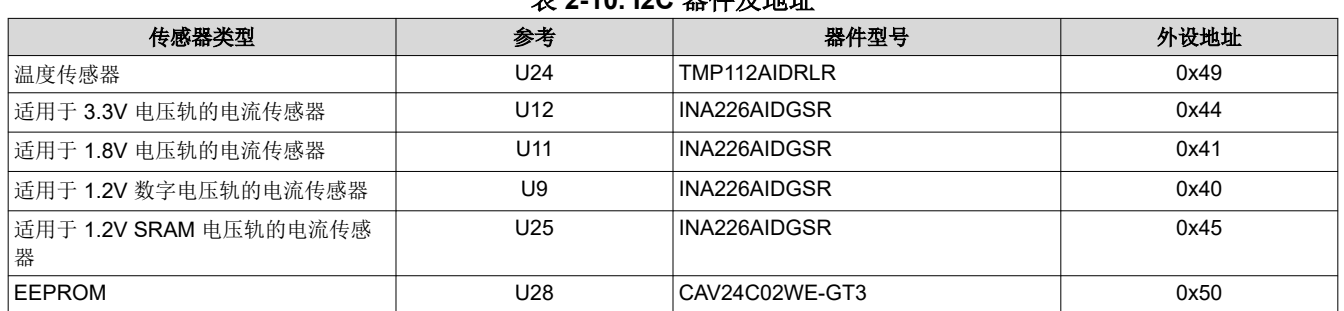

#### 表 **2-10. I2C** 器件及地址

#### *2.2.6 UART* 接口

AM273x 由四个 UART 接口组成:

- 两个主要子系统模块(MSS\_UARTA 和 MSS\_UARTB)
	- MSS UARTA RX 和 MSS UARTA TX 可使用 XDS 仿真器通过 XDS110 USB 端口 (J8) 进行访问。
	- MSS\_UARTB\_TX 可使用 XDS 仿真器通过 XDS110 USB 端口 (J8) 使用, 而 AM273x EVM 上的默认引脚 多路复用器无法访问 MSS\_UARTB\_RX。
- 一个雷达控制器子系统模块 (RCSS\_UARTA)
	- RCSS\_UARTA 在 AM273x EVM 的标准硬件配置中不可用。但是,如果从电阻器 R160 和 R164 中取消装 配电阻器 R156 和 R159(其中填充了 0 欧姆电阻器),则可以访问此端口。这一改动使 RCSS\_UARTA\_RX 和 RCSS\_UARTA\_TX 可通过 FTDI USB 端口 (J8) 作为 DSS\_UART 接口的替代接口 进行访问。
- 一个 DSP 子系统模块 (DSS\_UARTA)
	- DSS UARTA RX 和 DSS UARTA TX 可使用 FT4232HL UART 转 USB 桥接器通过 FTDI USB 端口 (J10) 进行访问。

<span id="page-23-0"></span>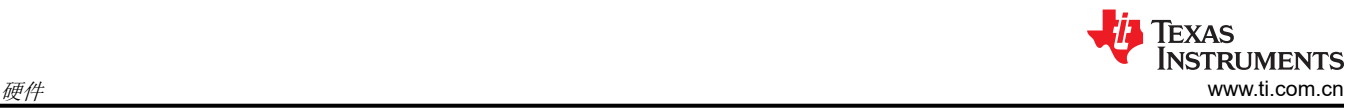

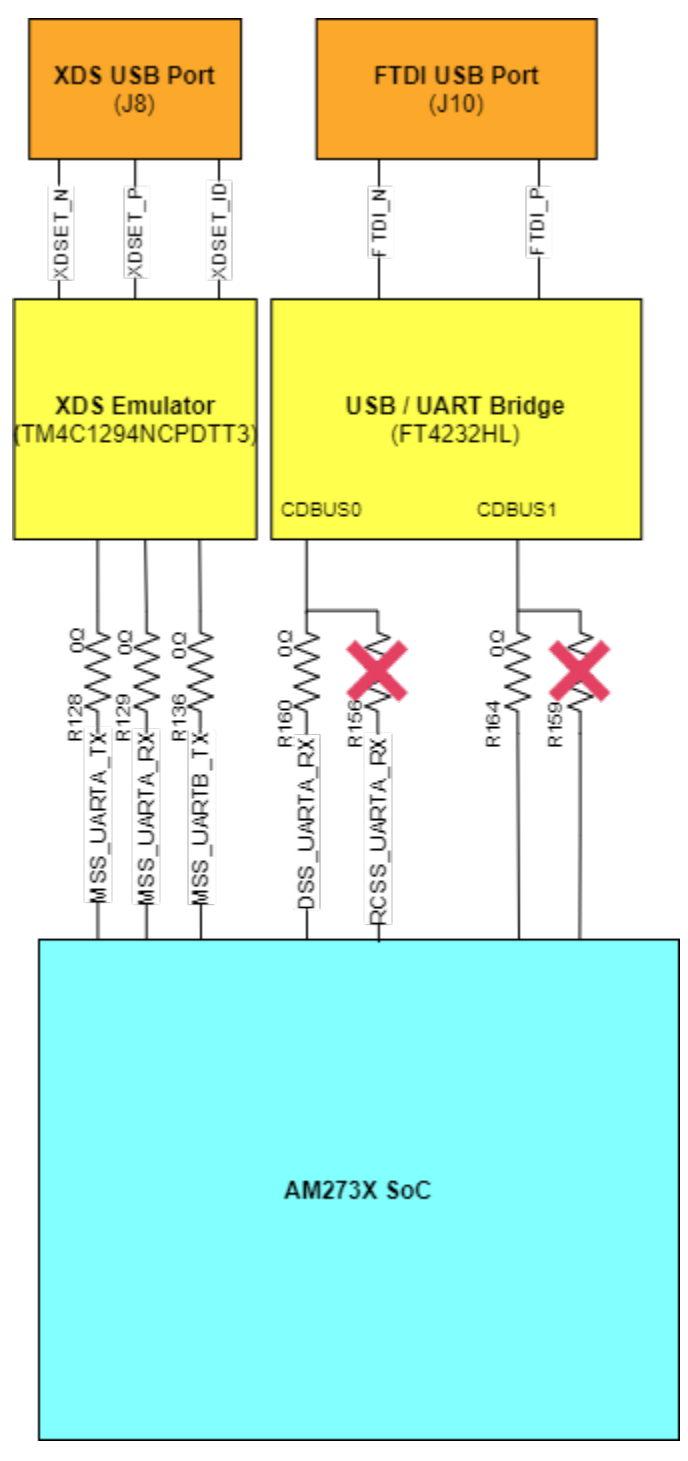

图 **2-17. UART** 接口

## <span id="page-24-0"></span>*2.2.7 CAN* 接口

#### **2.2.7.1 CAN-A** 接口

J3 连接器提供来自板载 CAN CAND-FD 收发器 (TCAN1042HGVDRQ1) 的 CANA\_L 和 CANA\_H 信号。这些信 号可直接连接到 CAN 总线。

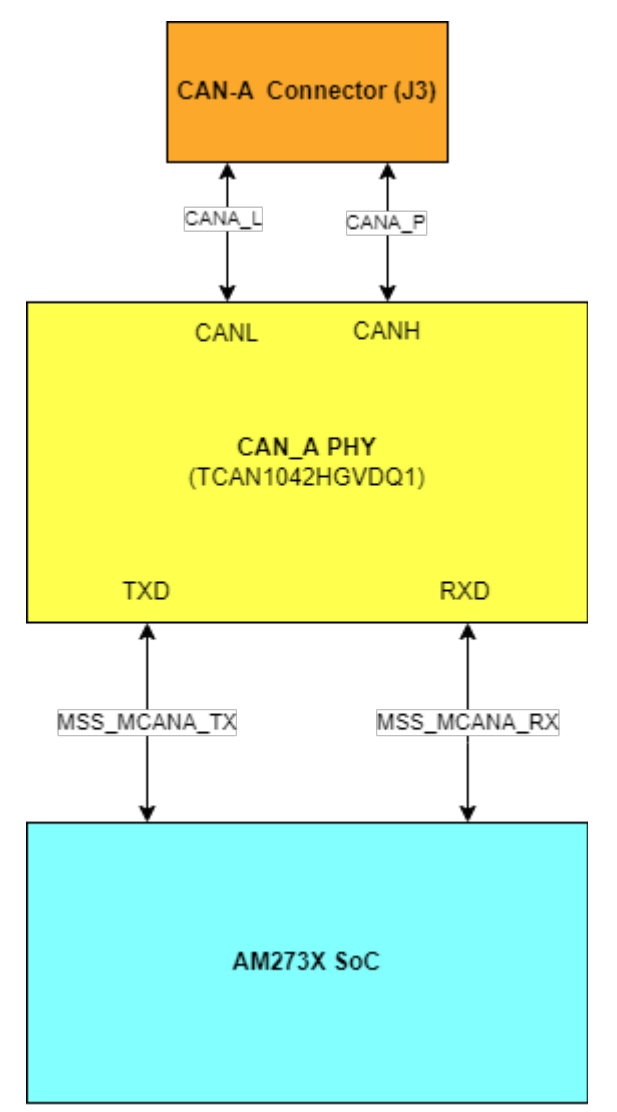

#### 图 **2-18. CAN-A** 接口方框图

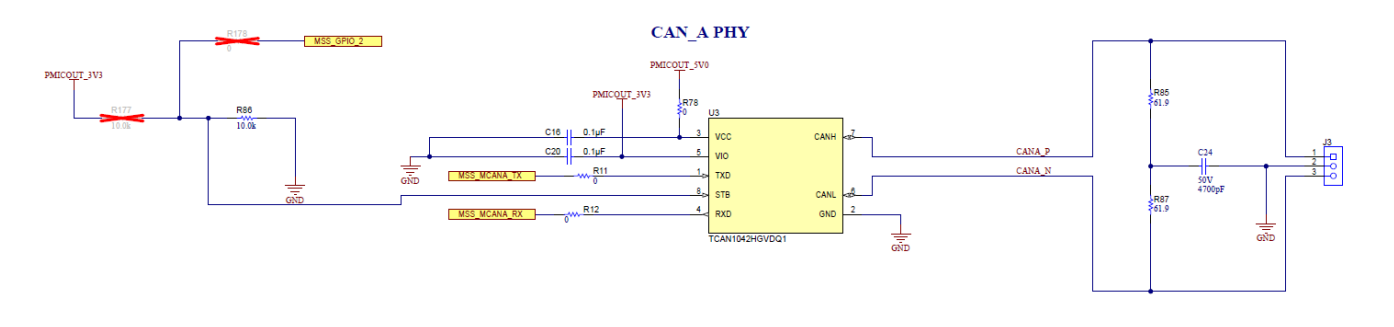

#### 图 **2-19. CAN-A** 原理图

<span id="page-25-0"></span>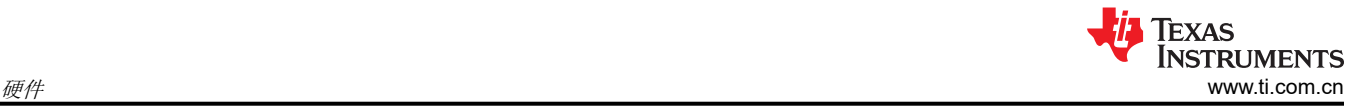

#### **2.2.7.2 CAN-B** 接口

J2 连接器提供来自板载 CAN CAND-FD 收发器 (TCAN1042HGVDRQ1) 的 CANB\_L 和 CANB\_H 信号。这些信 号可直接连接到 CAN 总线。

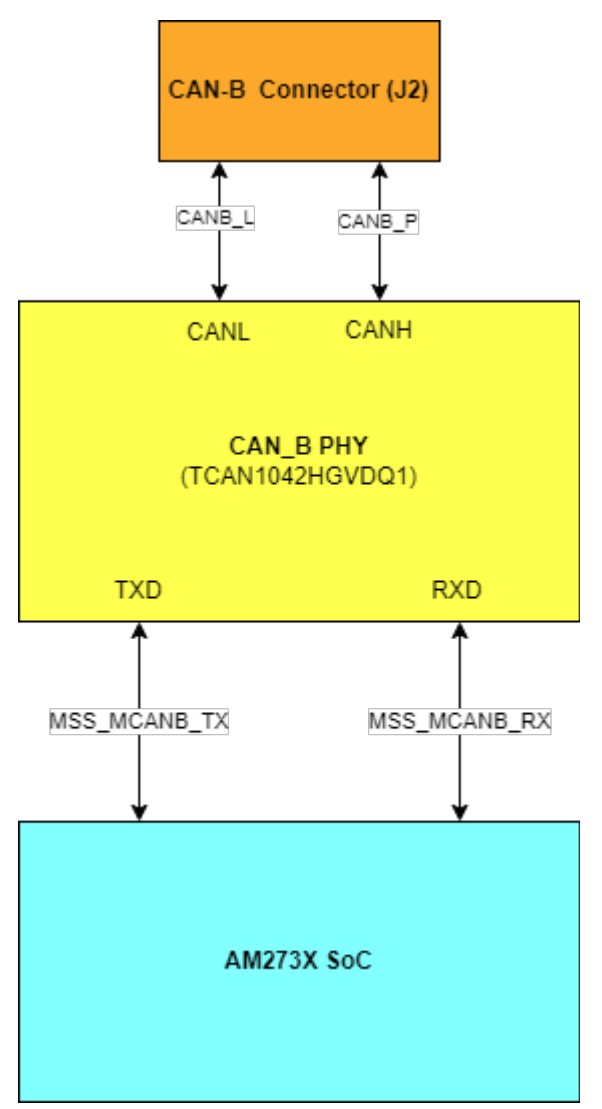

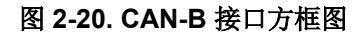

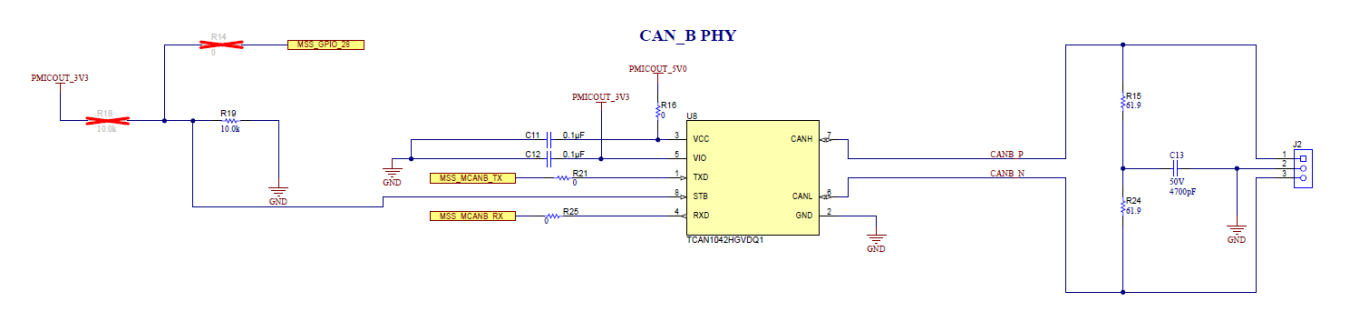

#### 图 **2-21. CAN-B** 原理图

## <span id="page-26-0"></span>*2.2.8 JTAG* 仿真

AM273x EVM 包括进行 XDS110 仿真所需的电路。XDS110 类板载仿真用于支持软件构建测试。仿真器的连接使 用 USB 2.0 micro-B 连接 (J8)。

或者,非板载仿真可用于通过 MIPI 60 接头 (J19) 或 60 引脚调试接头 (J7) 与 EVM 连接。XDS USB 端口和 60 引 脚接头在 TS3A5018RSVR 模拟开关 (U23) 上进行多路复用。此多路复用器选择的线路由开关 S1 的状态决定。 当 S1 设置为"MIPI"时,信号将连接到 MIPI 60 接头 (J19) 和 60 引脚调试接头 (J7)。当 S1 设置为"XDS" 时,信号将连接到仿真器和 XDS USB 端口 (J8)。

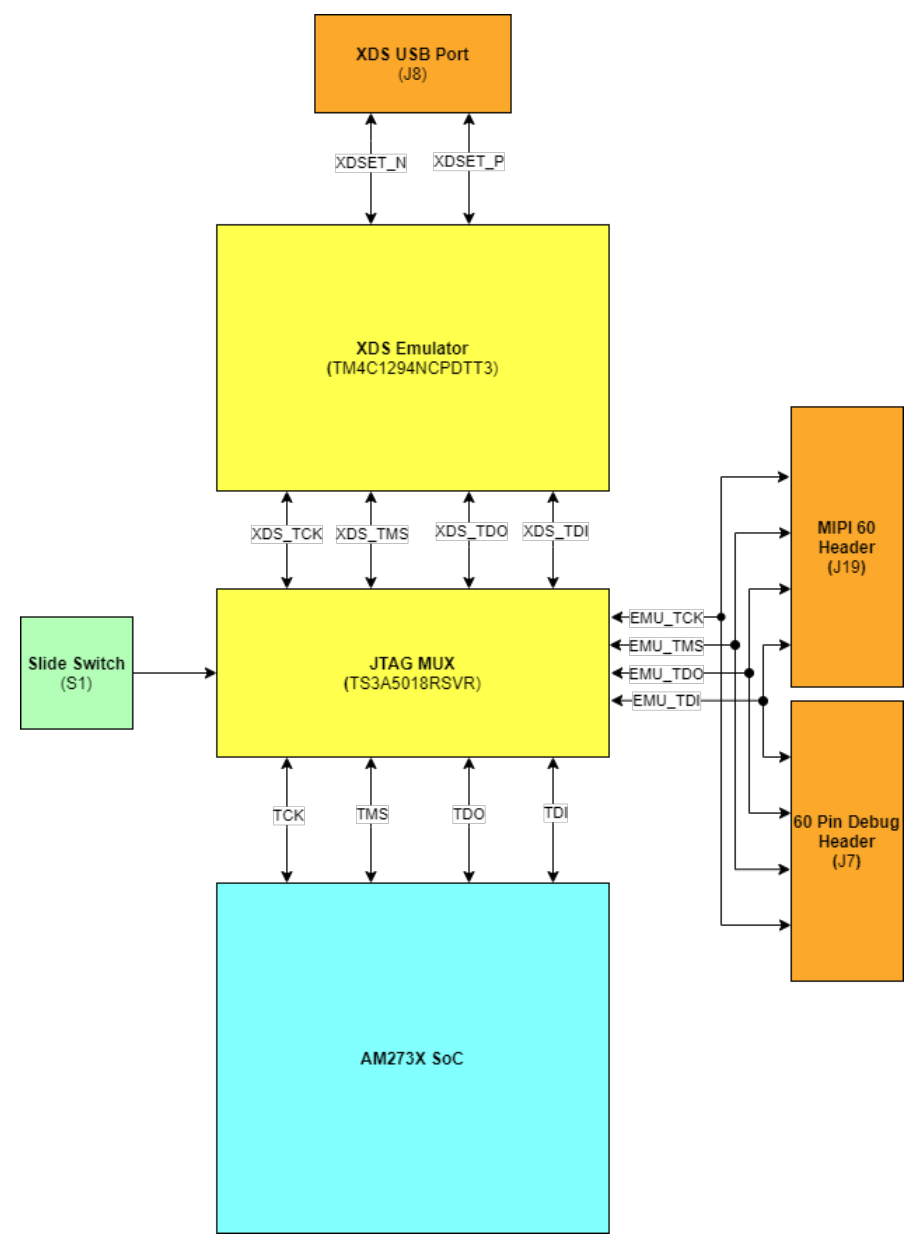

图 **2-22. JTAG** 仿真方框图

<span id="page-27-0"></span>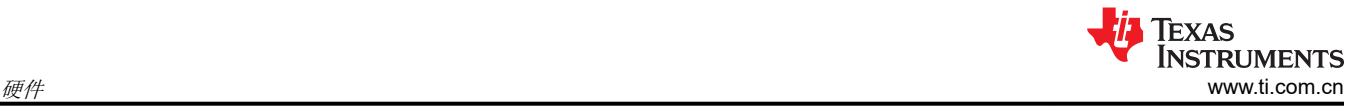

## *2.2.9 SPI* 接口

EVM 支持四个 SPI:

- 两个主要子系统接口:
	- MSS SPIA 可使用 FT4232HL UART USB 桥接器通过 FTDI USB 端口 (J10) 进行访问。
	- MSS SPIB 通过 TS3A5018RSVR 多路复用器多路复用至 PMIC 和调试测试引脚 (J16) 或 60 引脚调试接头 (J7)。TS3A5018RSVR 多路复用器由用作选择线路的 S2 驱动。当设置为"PMIC SPI"位置时, MSS SPIB 接口连接到 PMIC 和 J16 接头。当设置为"DBG SPI"时, MSS SPIB 接口连接到 60 引脚调 试接头 (J7)。MSS SPIB 接口的 CS1 线路绕过多路复用器,而直接连接到 60 引脚调试接头。

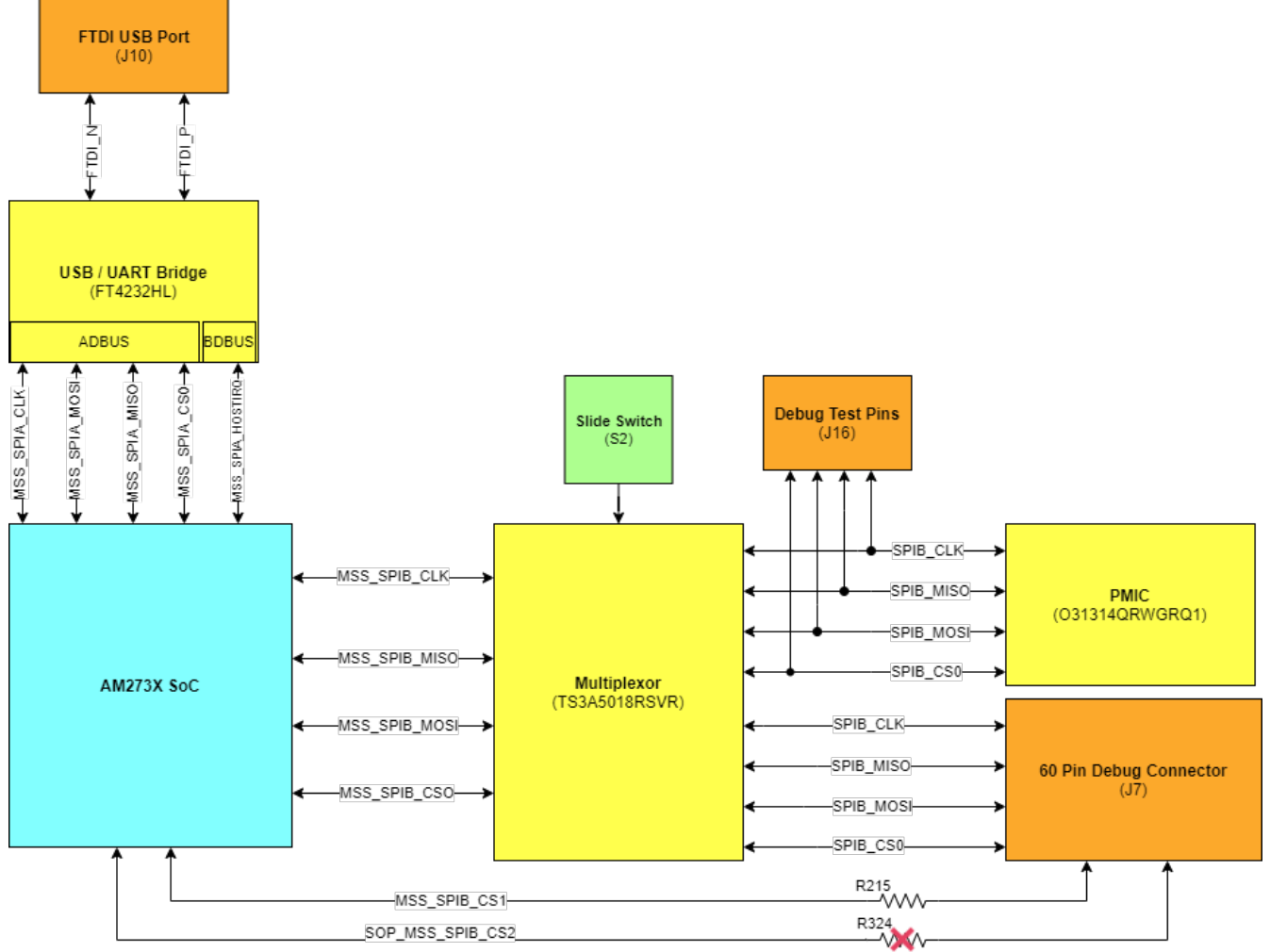

图 **2-23. MSS SPI** 接口

- 两个雷达控制子系统接口:
	- RCSS\_SPIA 连接至 HD 前端连接器 J1。
	- RCSS\_SPIB 连接至 HD 前端连接器 J11。

#### *2.2.10 MDI* 接口

AM273x EVM 具有一个双信号 ( 时钟和数据 ) MDI 接口。该接口的用途是配置以太网 PHY。由于为 EVM 建立了 PHY (TI 的 DP83867ERGZR ), 因此, 默认情况下, EVM 的软件设置为正确配置此 PHY。

有关以太网 PHY 设计的更多详细信息,请参阅图 [1-1](#page-16-0)。

<span id="page-28-0"></span>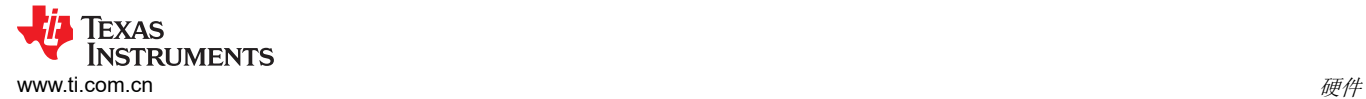

## *2.2.11 ePWM* 接口

AM273x EVM 具有一个可在外部接头上使用的增强型脉宽调制器 (ePWM) 接口。MSS\_EPWMA0 连接到 60 引脚 调试接头的引脚 6。

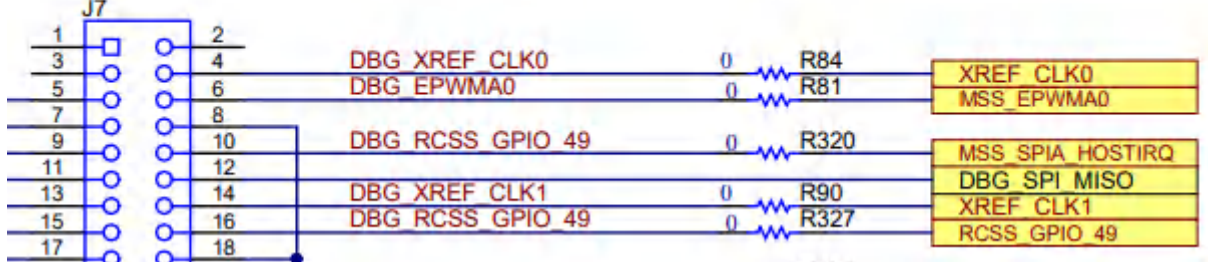

#### 图 **2-24. ePWM** 调试接头引脚

有关调试连接器引脚分配的更多详细信息,请参阅节 [2.3.4](#page-33-0)。

#### **2.3** 连接器

#### *2.3.1 60* 引脚高密度 *(HD) FE* 连接器 *1 (J1)*

60 引脚 HD 连接器 1 提供高速 4 通道 CSI 接口、SPI、UART、I2C 和控制信号(NRST、NERR、WRMRST、 REFCLK、OSCCLK、SOP)。它可以连接到 AWR2243BOOST EVM 板以连接前端雷达器件。

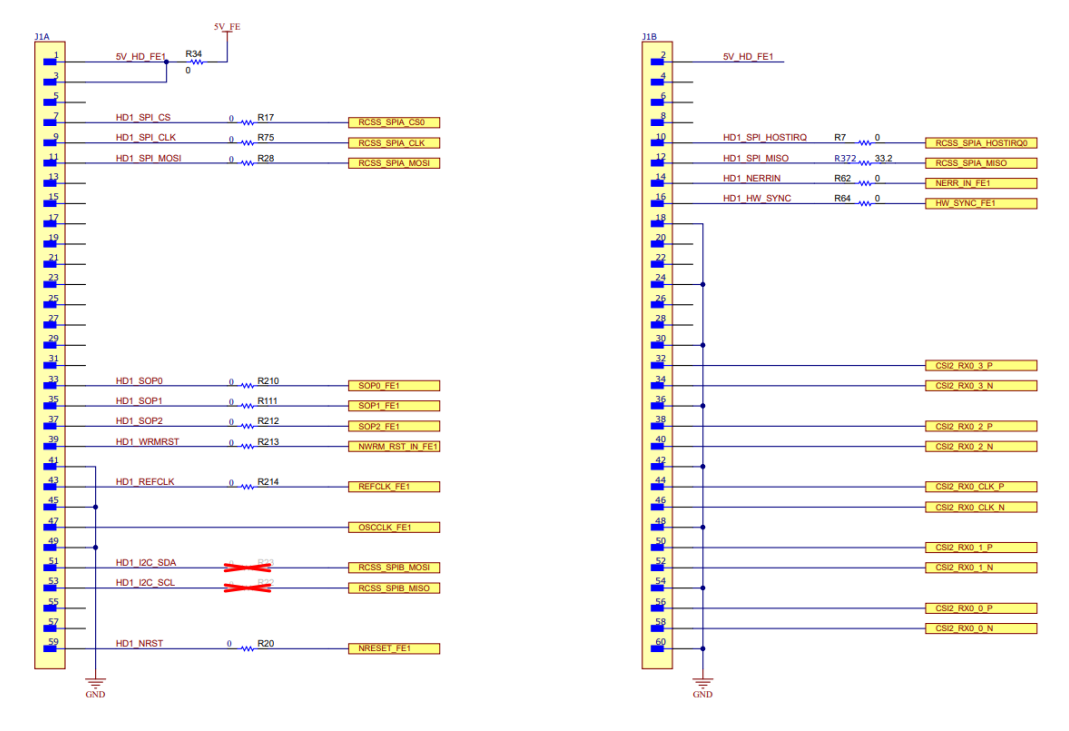

#### 图 **2-25.** 高密度 **FE** 连接器 **1** 原理图

<span id="page-29-0"></span>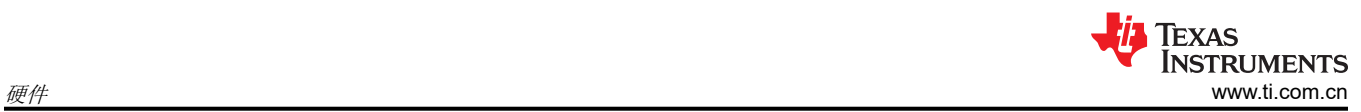

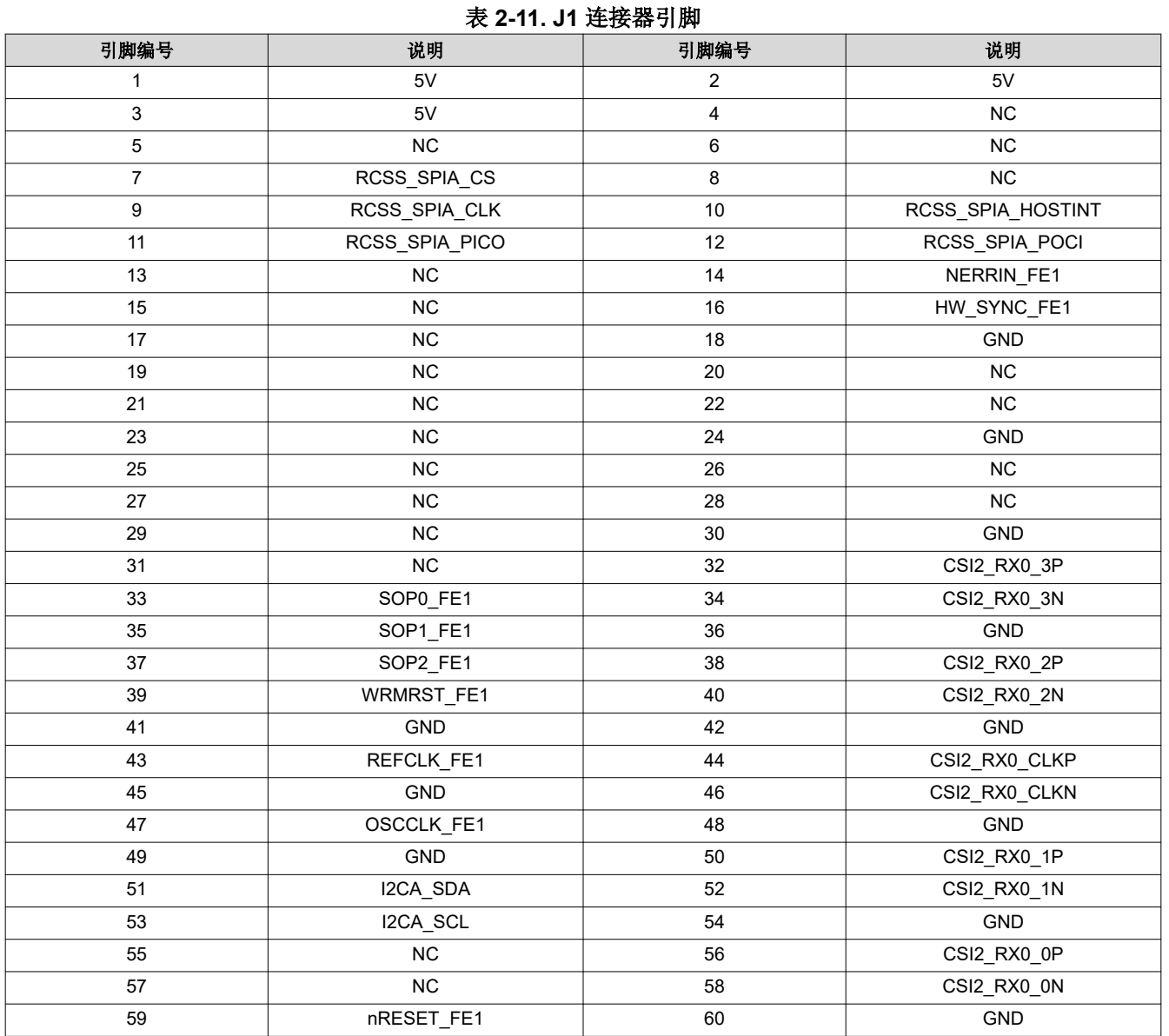

≞

 $\frac{p}{p}$ 

## <span id="page-30-0"></span>*2.3.2 60* 引脚高密度 *(HD) FE* 连接器 *2 (J11)*

60 引脚 HD 连接器 2 提供高速 4 通道 CSI 接口、SPI、UART、I2C 和控制信号(NRST、NERR、WRMRST、 REFCLK、SOP)。它可以连接到 AWR2243BOOST EVM 板,以通过级联配置连接第二个前端雷达器件。

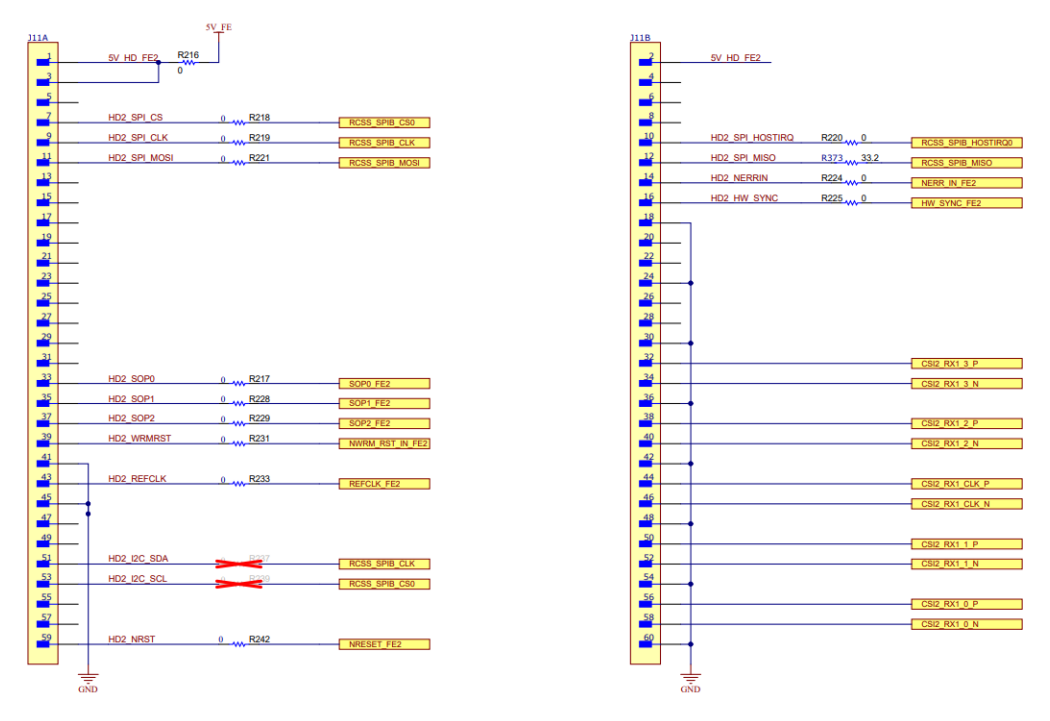

#### 图 **2-26.** 高密度 **FE** 连接器 **2** 原理图

<span id="page-31-0"></span>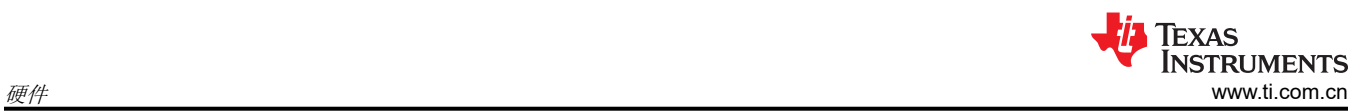

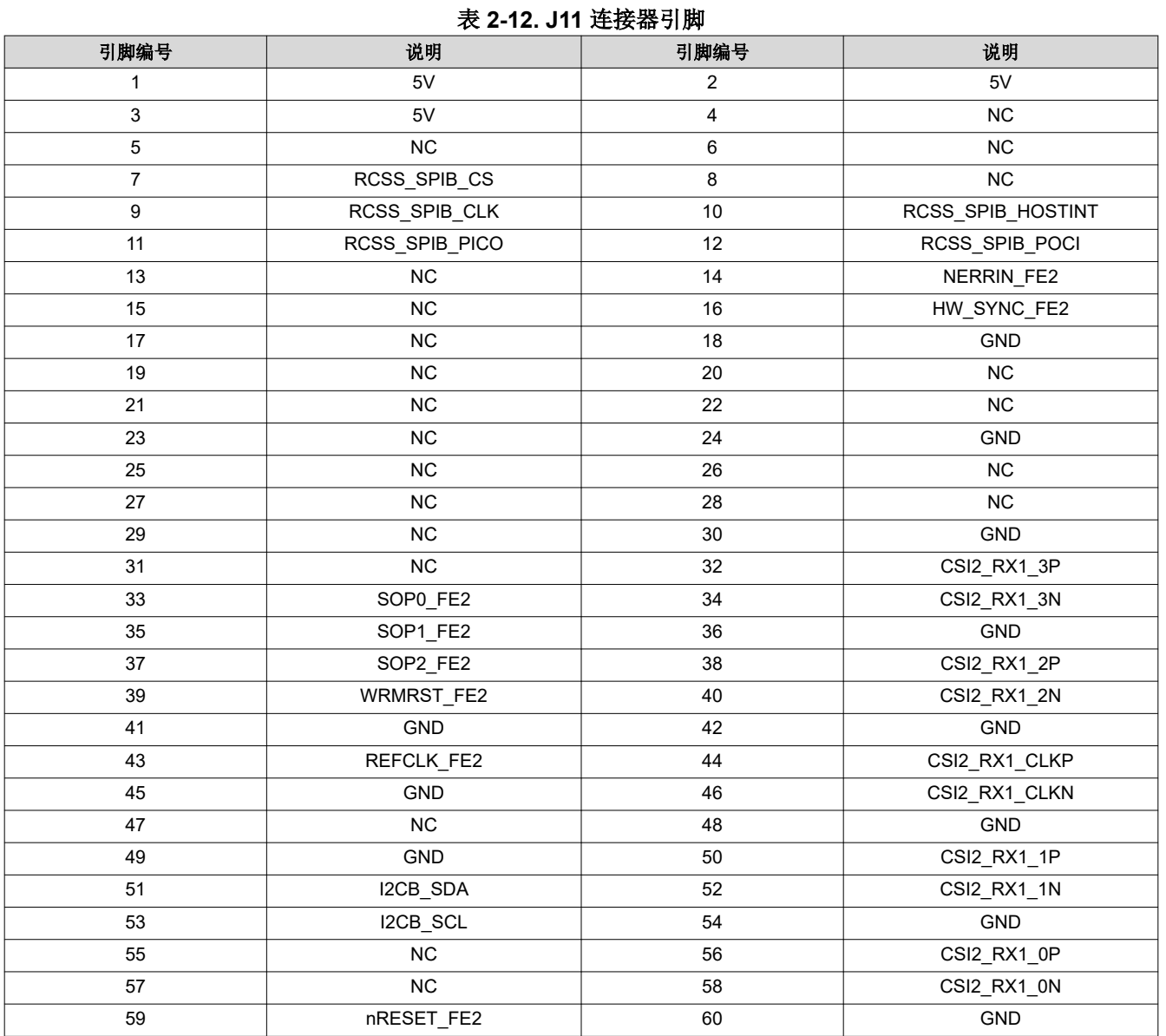

#### <span id="page-32-0"></span>*2.3.3 MIPI 60* 引脚连接器 *(J19)*

此连接器提供标准 MIPI 60 引脚接口,用于通过 XDS560pro 等仿真器实现 JTAG 和跟踪功能。有关仿真和跟踪头 的更多信息,请参阅[仿真和跟踪头技术参考手册。](https://www.ti.com/lit/ug/spru655i/spru655.pdf)

要使用此接口,必须将 TMDS273GPEVM 中的 JTAG 线路多路复用至 MIPI 60 引脚连接器。

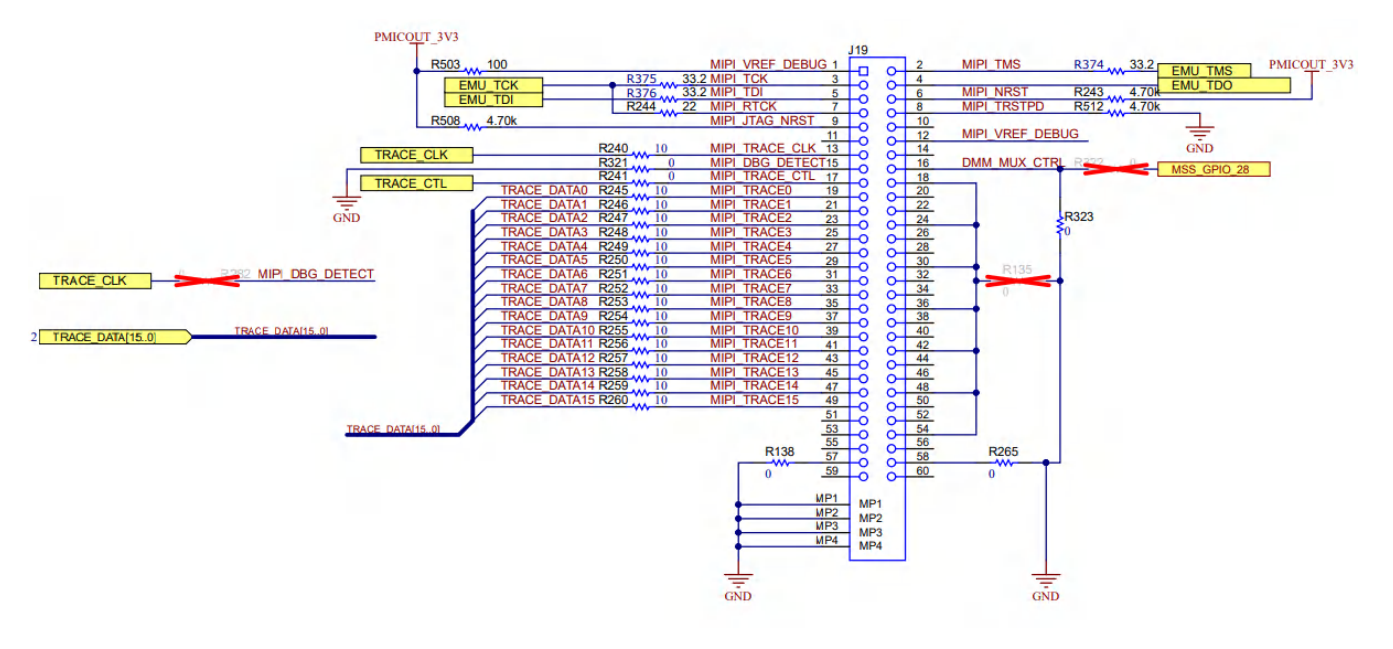

#### 图 **2-27. MIPI 60** 连接器原理图

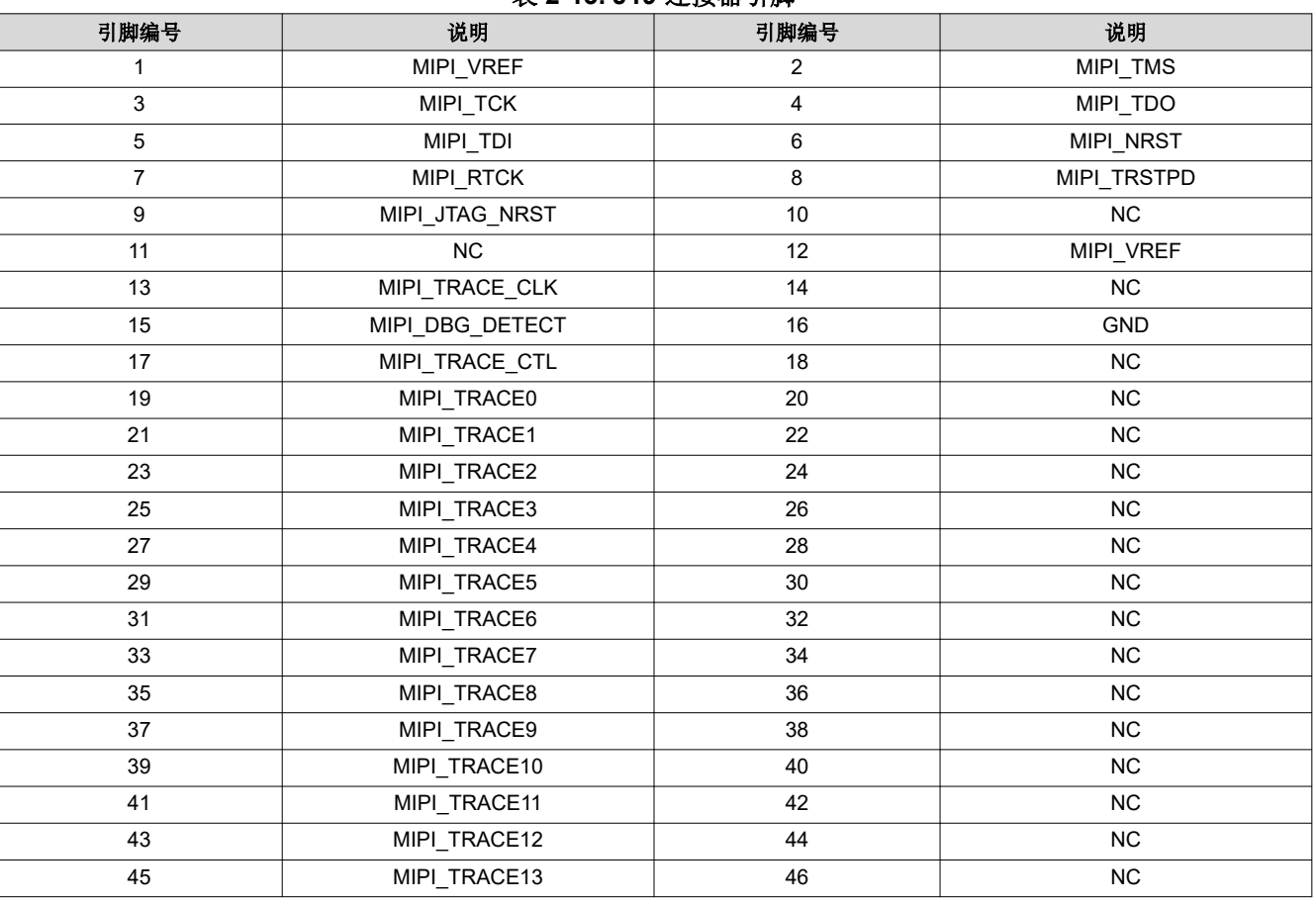

表 **2-13. J19** 连接器引脚

<span id="page-33-0"></span>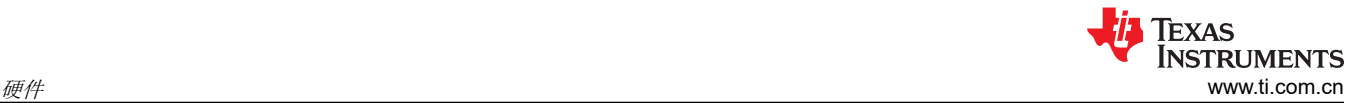

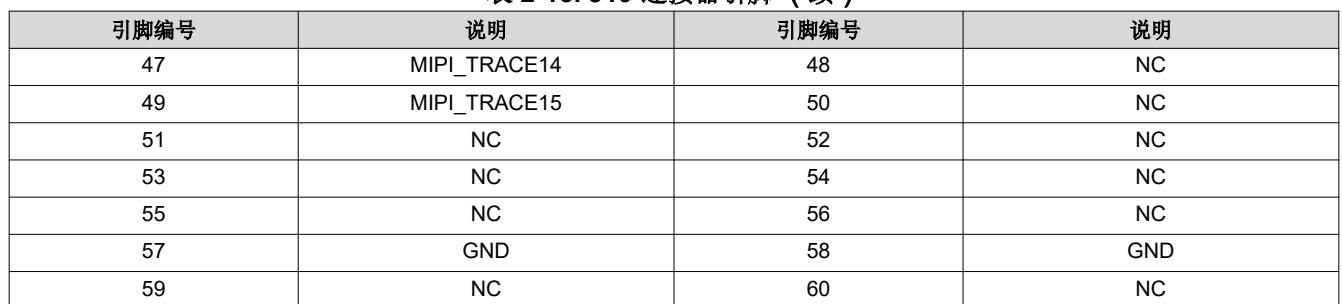

#### 表 **2-13. J19** 连接器引脚 (续)

#### *2.3.4* 调试连接器 *60* 引脚 *(J7)*

该连接器支持将 LVDS 信号连接到 DCA1000 EVM 以进行数据采集, 以及连接 SPI、I2C、JTAG、GPADC 和 AM273x EVM 中的其他控制信号以进行调试。

SPI 接口必须多路复用至调试连接器。有关更多详细信息,请参阅节 [2.1.3](#page-10-0)。

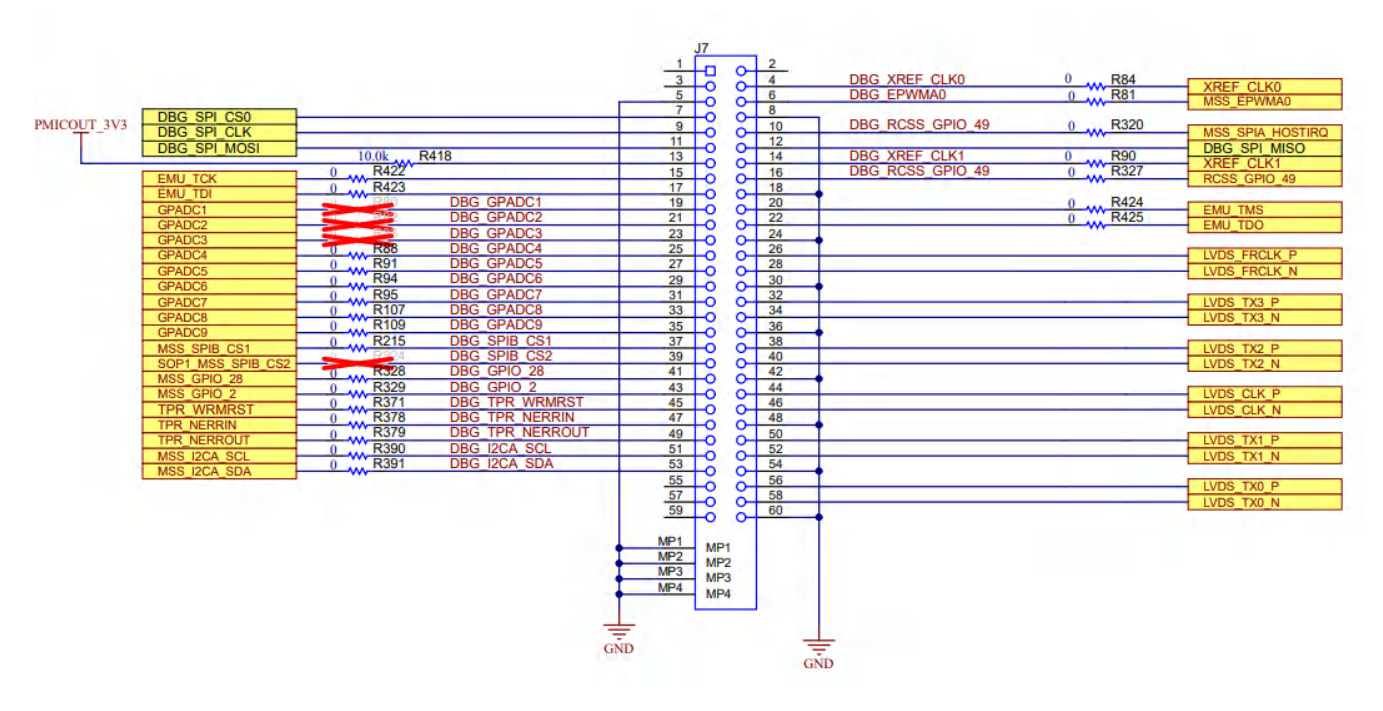

图 **2-28.** 调试连接器原理图

表 **2-14. J7** 连接器引脚

| 引脚编号 | 说明            | 引脚编号 | 说明               |
|------|---------------|------|------------------|
|      | NC.           | 2    | NC.              |
| 3    | NC.           | 4    | XREF_CLK0        |
| 5    | <b>GND</b>    | 6    | MSS EPWMA0       |
|      | MSS_SPIB_CS0  | 8    | <b>GND</b>       |
| 9    | MSS SPIB CLK  | 10   | MSS SPIA HOSTIRQ |
| 11   | MSS_SPIB_PICO | 12   | MSS_SPIB_POCI    |
| 13   | 3.3V PULL UP  | 14   | XREF CLK1        |
| 15   | EMU TCK       | 16   | RCSS GPIO 49     |
| 17   | EMU TDI       | 18   | <b>GND</b>       |
| 19   | GPADC1        | 20   | EMU TMS          |
| 21   | GPADC2        | 22   | EMU_TDS          |

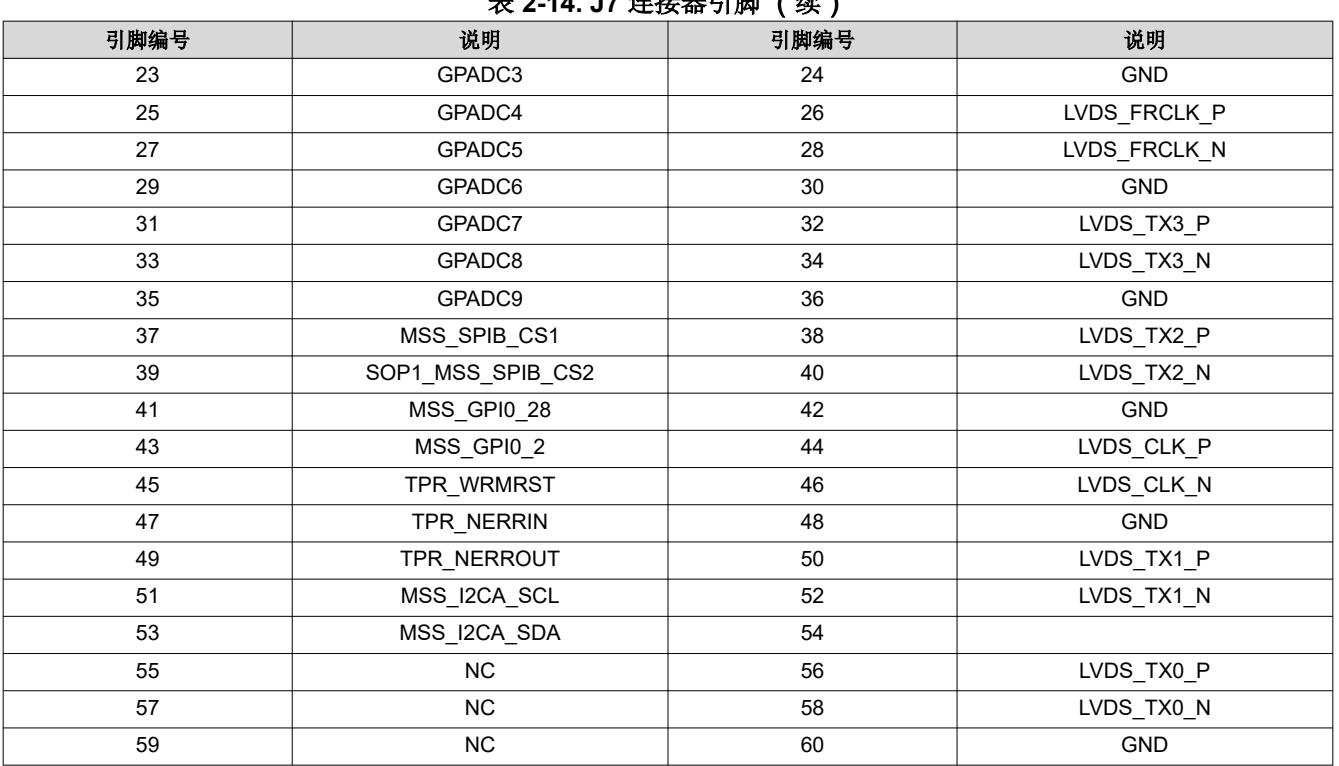

表 **2-14. J7** 连接器引脚 (续)

#### *2.3.5* 外部时钟选件(*J13*、*J1*)

AM273x SoC 可使用由 J13 连接器提供的外部时钟源或雷达 FE 通过连接器 J1(HD 前端连接器)上的 OSCK\_FE1 提供的时钟运行。

AM273x SoC 支持频率为 40/50MHz 的外部驱动时钟(方波/正弦波)。

#### 备注

要启用来自 J13 连接器的外部时钟源,必须在电路板上安装 R269 电阻器。

要启用来自 J1 连接器的外部时钟,必须在电路板上安装 R281 电阻器。

有关外部时钟规格,请参阅 AM273x 数据表。

<span id="page-35-0"></span>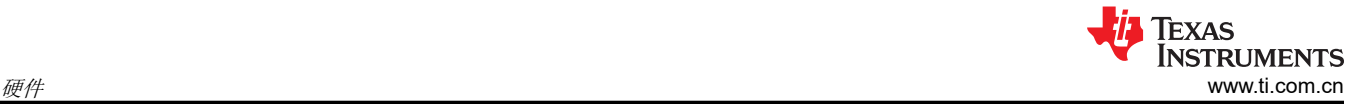

## **2.4 PCB** 的机械组装

AM273x EVM 套件随附的垫片和螺钉有助于将 AM273x EVM 固定在水平平面上。图 1-1 展示了机械垫片与电路 板的组装。

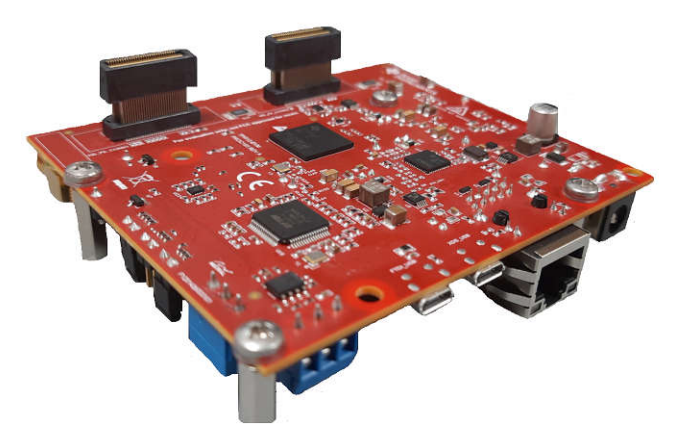

图 **2-29. AM273x EVM** 机械组装

AWR2443 EVM 套件随附的 L 支架以及螺钉和螺母可帮助垂直装配 EVM。图 1-1 展示了如何组装 L 支架。

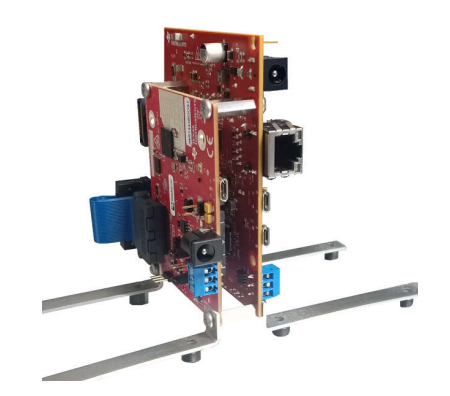

#### 图 **2-30. AM273x EVM** 连接到 **AWR2944BOOST EVM**

AM273x EVM 旨在与调试连接器 (J7) 上的 DCA1000 EVM 连接。图 1-1 展示了 AM273x EVM 如何连接到 DCA1000 EVM。

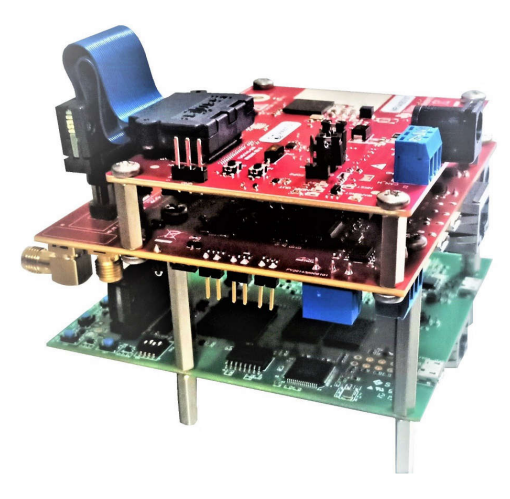

#### 图 **2-31. AM273x EVM** 连接到 **DCA1000 EVM**

### <span id="page-36-0"></span>**3.1** 商标

Sitara™, Code Composer Studio™, and E2E™ are trademarks of Texas Instruments. Ethernet™ is a trademark of ODVA, Inc. 所有商标均为其各自所有者的财产。

## **3.A** 修订版 **C** 设计变更

AM273x GPEVM 对于修订版 C 的电路板具有多处设计变更。这些变更列出如下:

#### 1. 电源变更

a. 修订版 C GPEVM 使用 LP877451 PMIC,该器件需要一个 3.3V 前置稳压器,但无需额外的外部直流/直 流转换器。

表 **A-1.** 修订版 **C** 电源解决方案变更

| 修订版本  | 外部直流/直流转换器    | 功能                      | <b>PMIC</b> | 功能                                                                 |  |
|-------|---------------|-------------------------|-------------|--------------------------------------------------------------------|--|
| 修订版 B | <b>TLV733</b> | $1.8V \rightarrow 1.0V$ | TPS65313    | $12V \rightarrow 5V$ , 3.3V , 1.8V                                 |  |
|       | TPS62813      | $3.3V \rightarrow 1.2V$ |             |                                                                    |  |
| 修订版 C | LM63625       | $12V \rightarrow 3.3V$  | LP877451    | $ 3.3$ V $\rightarrow$ 5V $, 3.3$ V $, 1.8$ V $,$<br>$1.2V$ , 1.0V |  |

#### 2. **McASP** 的变更

- a. 版本 C 将 McASP-A 和 McASP-C 信号连接到一个新的 30 引脚 McASP 接头。
- b. 添加了两个额外的 1:2 多路复用器, 以支持 McASP A/C 信号到接头的信号路径, 其中选择线路逻辑来自 单极双投开关。

#### 表 **A-2. McASP** 多路复用器选择

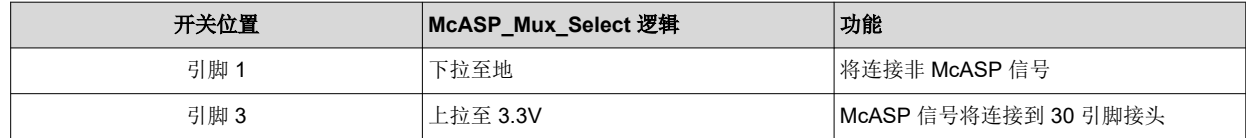

c. 来自 AM273x 的 TRACE\_DATA[0-6] 信号已重命名为 MUX\_TRACE\_DATA[0-6],以反映信号现在是多路 复用器的输入,然后连接到 MIPI 60 引脚接头。

#### 3. **eCAP** 的变更

- a. 修订版 C 将 eCAP 信号连接至一个新的 4 引脚 eCAP 接头。
- b. 添加了 1:2 多路复用器以提供将 eCAP 信号连接到 eCAP 接头的选项,其中选择线路逻辑来自单极双投开 关。

#### 表 **A-3. eCAP** 多路复用器选择

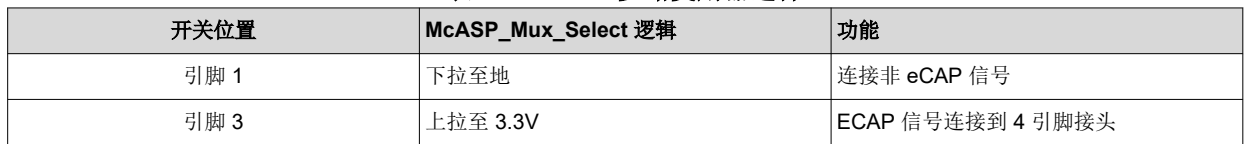

c. 增加了一个额外的单极双投开关,以在 McASP-A CLK 返回信号和 eCAP 之间进行选择

# <span id="page-37-0"></span>**4** 修订历史记录

注:以前版本的页码可能与当前版本的页码不同

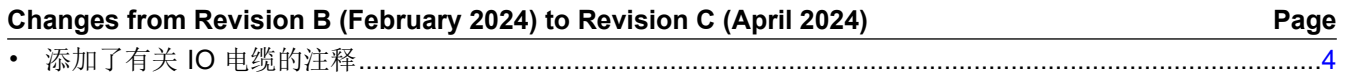

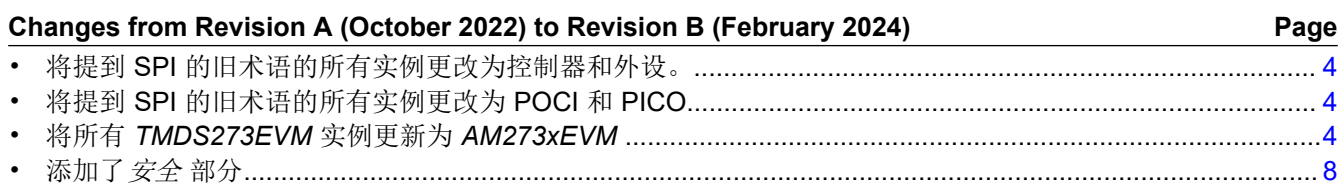

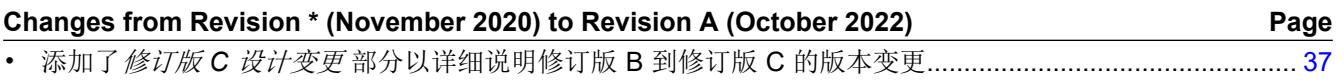

#### 重要声明和免责声明

TI"按原样"提供技术和可靠性数据(包括数据表)、设计资源(包括参考设计)、应用或其他设计建议、网络工具、安全信息和其他资源, 不保证没有瑕疵且不做出任何明示或暗示的担保,包括但不限于对适销性、某特定用途方面的适用性或不侵犯任何第三方知识产权的暗示担 保。

这些资源可供使用 TI 产品进行设计的熟练开发人员使用。您将自行承担以下全部责任:(1) 针对您的应用选择合适的 TI 产品,(2) 设计、验 证并测试您的应用,(3) 确保您的应用满足相应标准以及任何其他功能安全、信息安全、监管或其他要求。

这些资源如有变更,恕不另行通知。TI 授权您仅可将这些资源用于研发本资源所述的 TI 产品的应用。严禁对这些资源进行其他复制或展示。 您无权使用任何其他 TI 知识产权或任何第三方知识产权。您应全额赔偿因在这些资源的使用中对 TI 及其代表造成的任何索赔、损害、成 本、损失和债务,TI 对此概不负责。

TI 提供的产品受 TI [的销售条款或](https://www.ti.com.cn/zh-cn/legal/terms-conditions/terms-of-sale.html) [ti.com](https://www.ti.com) 上其他适用条款/TI 产品随附的其他适用条款的约束。TI 提供这些资源并不会扩展或以其他方式更改 TI 针对 TI 产品发布的适用的担保或担保免责声明。

TI 反对并拒绝您可能提出的任何其他或不同的条款。

邮寄地址:Texas Instruments, Post Office Box 655303, Dallas, Texas 75265 Copyright © 2024,德州仪器 (TI) 公司